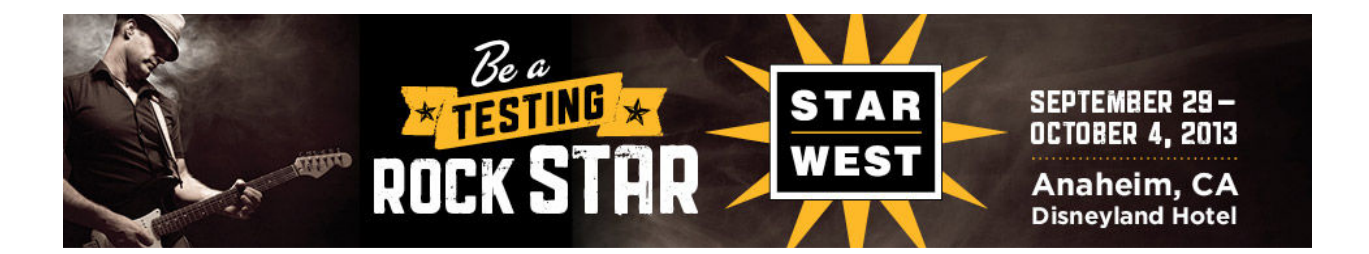

T16 Concurrent Class 10/3/2013 1:30:00 PM

## "Automate Mobile App Testing-Or Go Crazy"

Presented by:

Stu Stern Gorilla Logic

**Brought to you by:** 

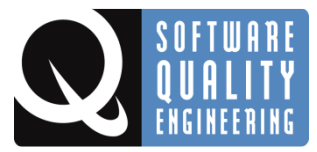

340 Corporate Way, Suite 300, Orange Park, FL 32073 888-268-8770 ∙ 904-278-0524 ∙ sqeinfo@sqe.com ∙ www.sqe.com

#### Stewart Stern

#### Gorilla Logic, Inc.

Stu Stern is CEO of Gorilla Logic, an enterprise IT consulting firm specializing in web and mobile development, and the creators of several automation tools including FlexMonkey, FoneMonkey, and MonkeyTalk. Prior to founding Gorilla Logic in 2002, Stu was head of Java consulting at Sun Microsystems. Even further back, Stu spent many years building trading systems on Wall Street. Although a long-time senior IT executive, after thirty years in the industry Stu is proud to still be very much a geek

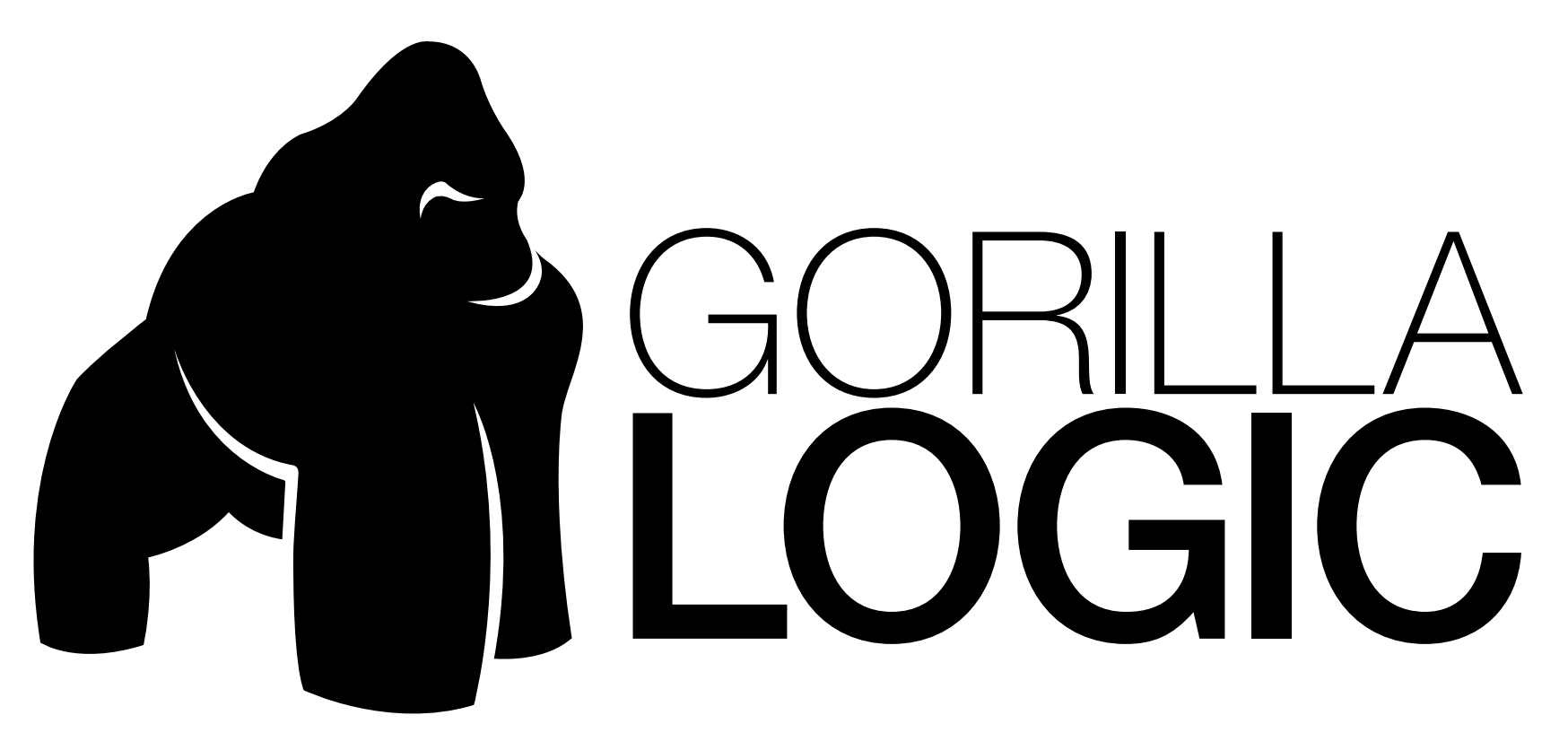

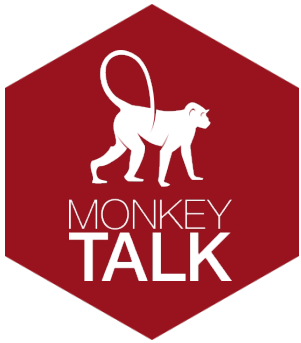

#### THE TOOL, THE STANDARD, THE STANDARD, THE STANDARD, THE CLOUD, THE CLOUD, THE CLOUD, THE CLOUD, THE CLOUD, THE STERN, CEO, GORILLA LOGIC AUTOMATE MOBILE APP TESTING (OR GO INSANE) STU STERN, CEO, GORILLA LOGIC

#### WELCOME TO GORILLA LOGIC WE'RE TWO COMPANIES IN ONE

#### • Enterprise Services

- Mobile and Web App Development
- Front-end and Back-end
- Project outsourcing and talent acquisition

## • Testing Tools

- MonkeyTalk
- CloudMonkey
- Support, training, quick start services
- Founded in 2002 by ex-Sun execs
- 100 employees
- Based in Boulder with offices in New York, Bangalore, and Costa Rica

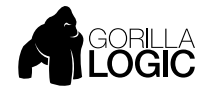

#### BROWSERS WERE BAD (FF, IE, SAFARI, …) BUT MOBILE IS WORSE!

- Android 2.x, 3.x, 4.x
- $iOS 4.x, 5.x, 6.x$
- Huge range of physical screen resolutions and pixel densities
- Runtime differences among various device brands and models

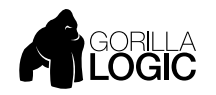

# AN INSANE NUMBER OF TESTING TARGETS!

- 1. Functional Does the app work according to spec?
	- Verify on virtual device of each platform (2)
- 2. OS compatibility Does the app work on each OS version
	- Verify on virtual device of each version (6 12)
- 3. Display compatibility
	- Verify on virtual device at each resolution (6 12)
- Device compatibility
	- Run on each major make and model (dozens hundreds)

#### Literally hundreds of possible configurations!

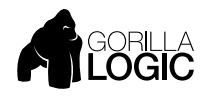

# AUTOMATION MIGHT HELP ;)

- MonkeyTalk is free and open source
- Powerful script recording
	- But scripts can also be created or edited with any text editor
- Simple script commands
- Provides complete automation solution
	- Android 2.2+, iOS 3.x+, Mobile Web
	- Full-featured Integrated Development Environment
	- Interactive script creation and execution
	- Command line script runner
	- Continuous Integration friendly

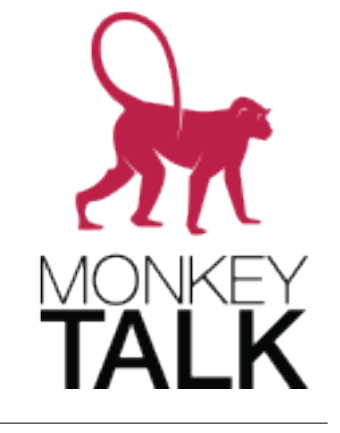

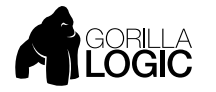

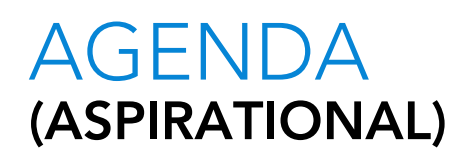

- MonkeyTalk Platform Overview
- Recording Tests
- Understanding MonkeyTalk Commands
- Running Tests
- Reusing Parameterized Scripts
- Data-Driving
- Test Suites
- Working with Variables
- JavaScript Scripting

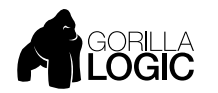

#### MONKEY EVOLUTION OUT OF MANY, ONE

#### • Gorilla Logic Open Source Projects

- 2009 FlexMonkey/FlexMonkium for Adobe Flex
- 2010 FoneMonkey for iOS
- 2011 FoneMonkey for Android

## • 2012 – MonkeyTalk for iOS, Android, and Mobile Web

- Unites FoneMonkey for iOS and Android and adds Mobile Web support
- Affero GNU Open Source License
- Downloaded 40,000+ times since first released in March, 2012
- 2013 CloudMonkey
	- Mobile device testing farm

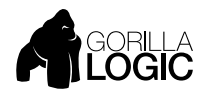

#### MONKEYTALK 1.0 DESIGN PRECEPTS POWERFULLY SIMPLE

- High-level operation and gesture recording/scripting
	- Low-level events are too numerous for maintainable scripts
- Low-punctuation scripting
	- MonkeyTalk uses a simple, readable, space-separated command language
- Easy script parameterization and data-driving
	- Built into MonkeyTalk Command Processing
- Cross-Platform
	- iOS, Android, Mobile Web
- "Natural" JavaScript Scripting
	- Generated JavaScript API wraps scripts and commands

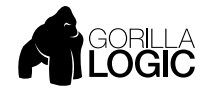

#### CROSS-PLATFORM FUNCTIONAL TESTING RECORD ON ONE, PLAY BACK ON ANOTHER

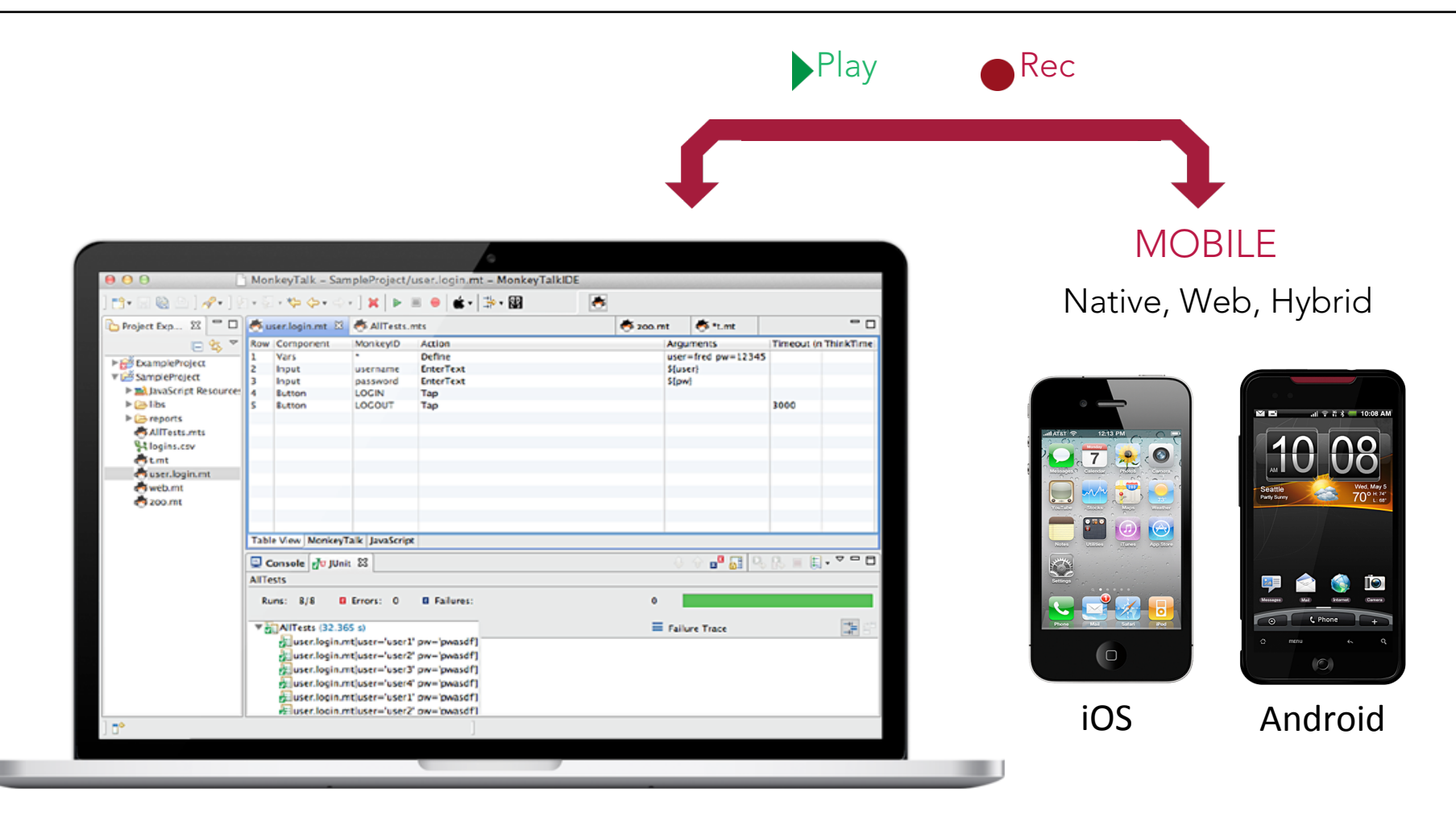

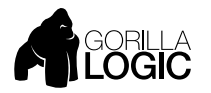

#### OBJECT- VS IMAGE-BASED TESTING TOOLS MONKEYTALK IS OBJECT-BASED

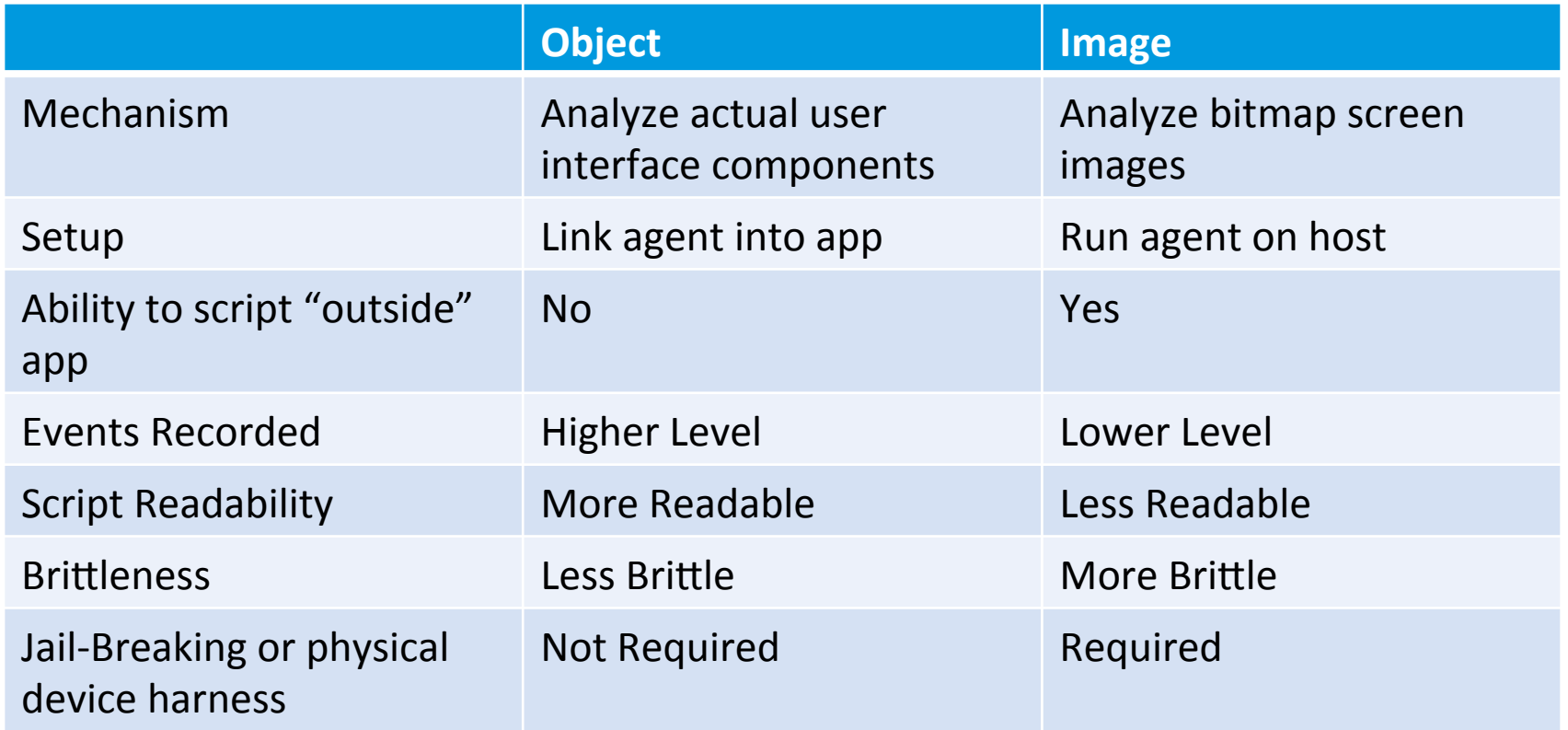

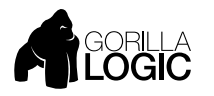

#### MONKEYTALK OPEN ARCHITECTURE SWAPPABLE COMPONENT FRAMEWORK

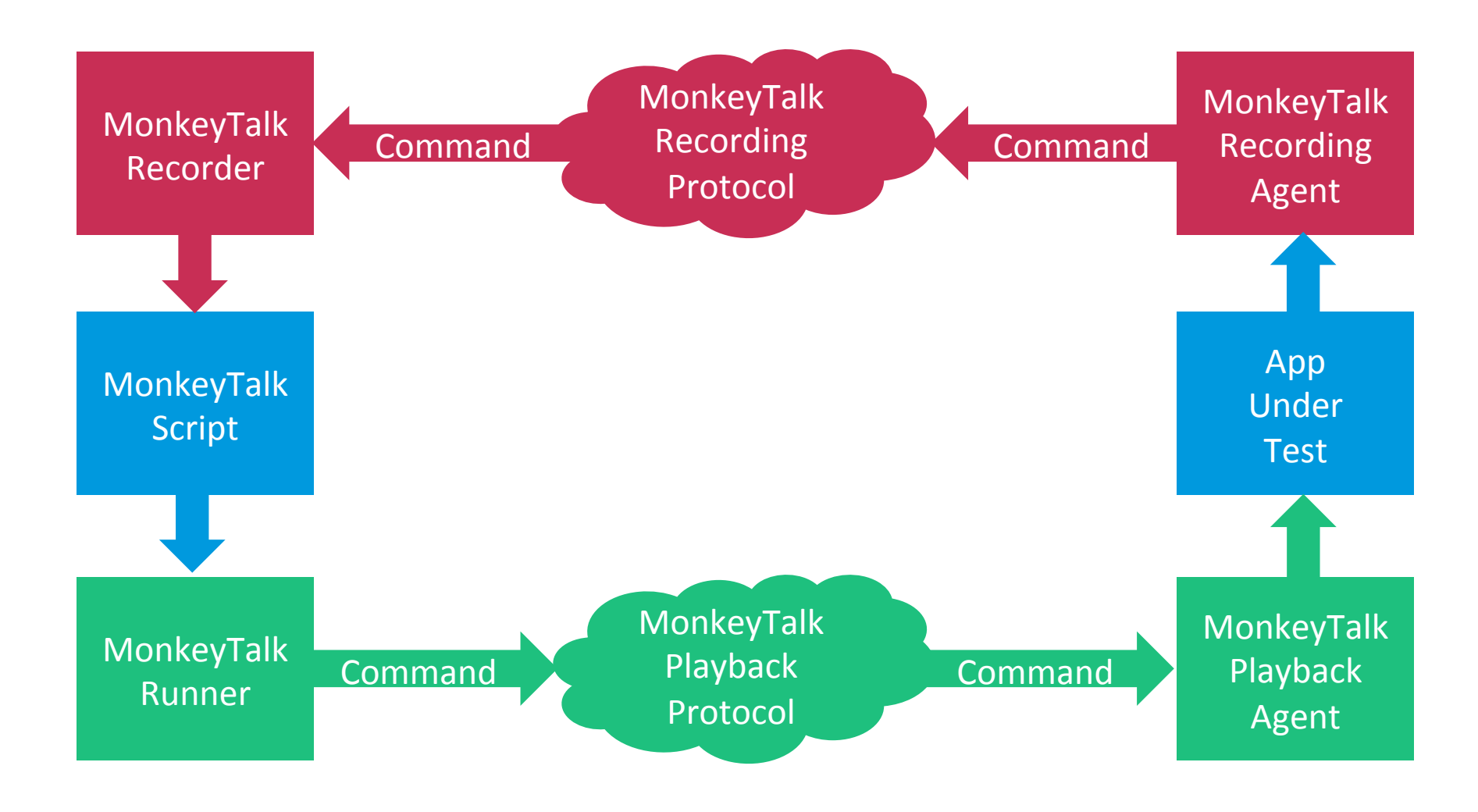

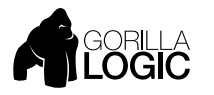

#### AUTOMATING AUTOMATED TESTING RUN INTERACTIVELY OR UNATTENDED

• Various methods for running unattended MonkeyTalk tests

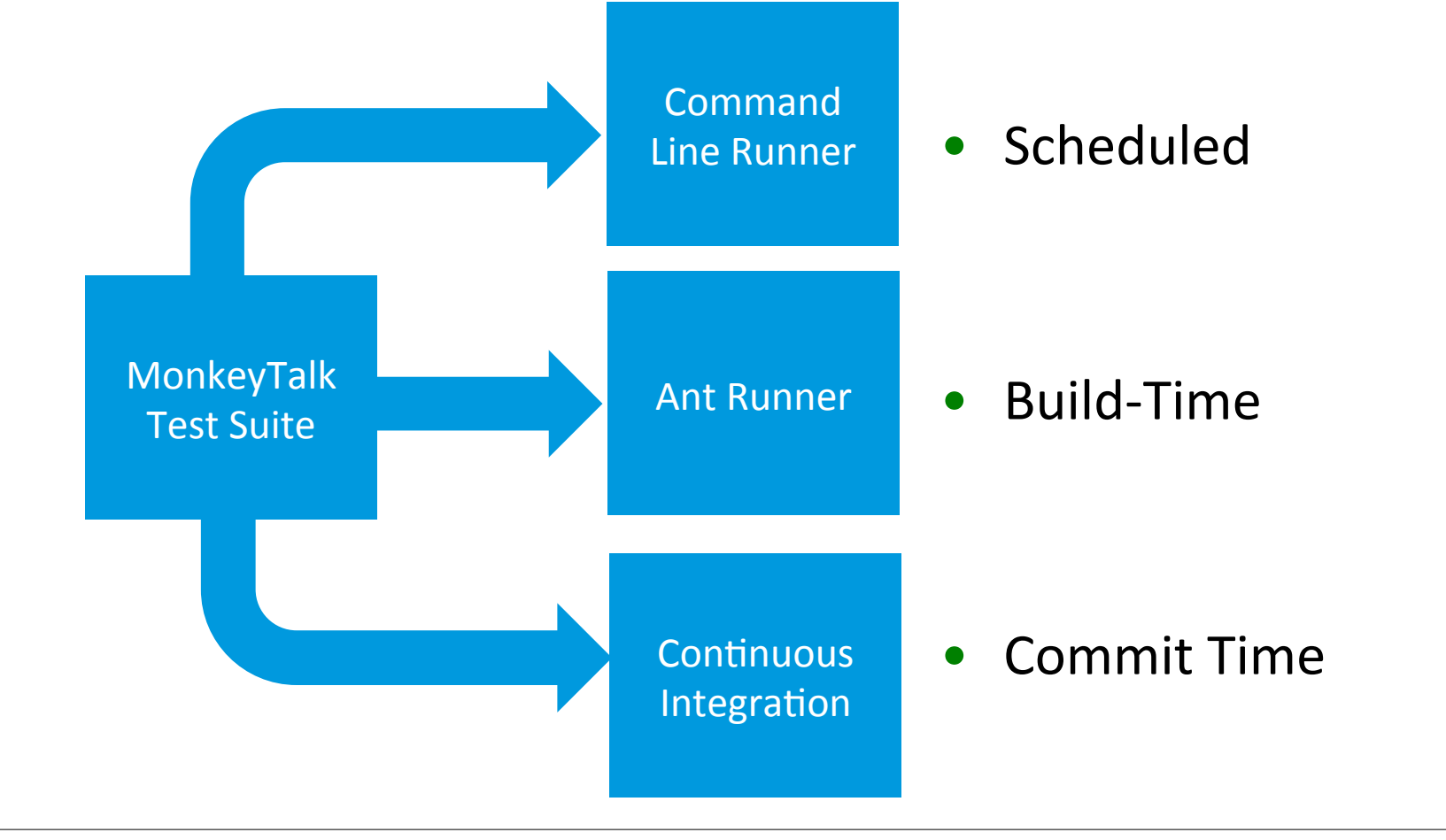

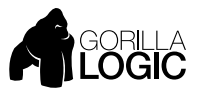

#### MONKEYTALK IDE FUNCTIONAL TEST SUITE CREATION AND MANAGEMENT WORKBENCH

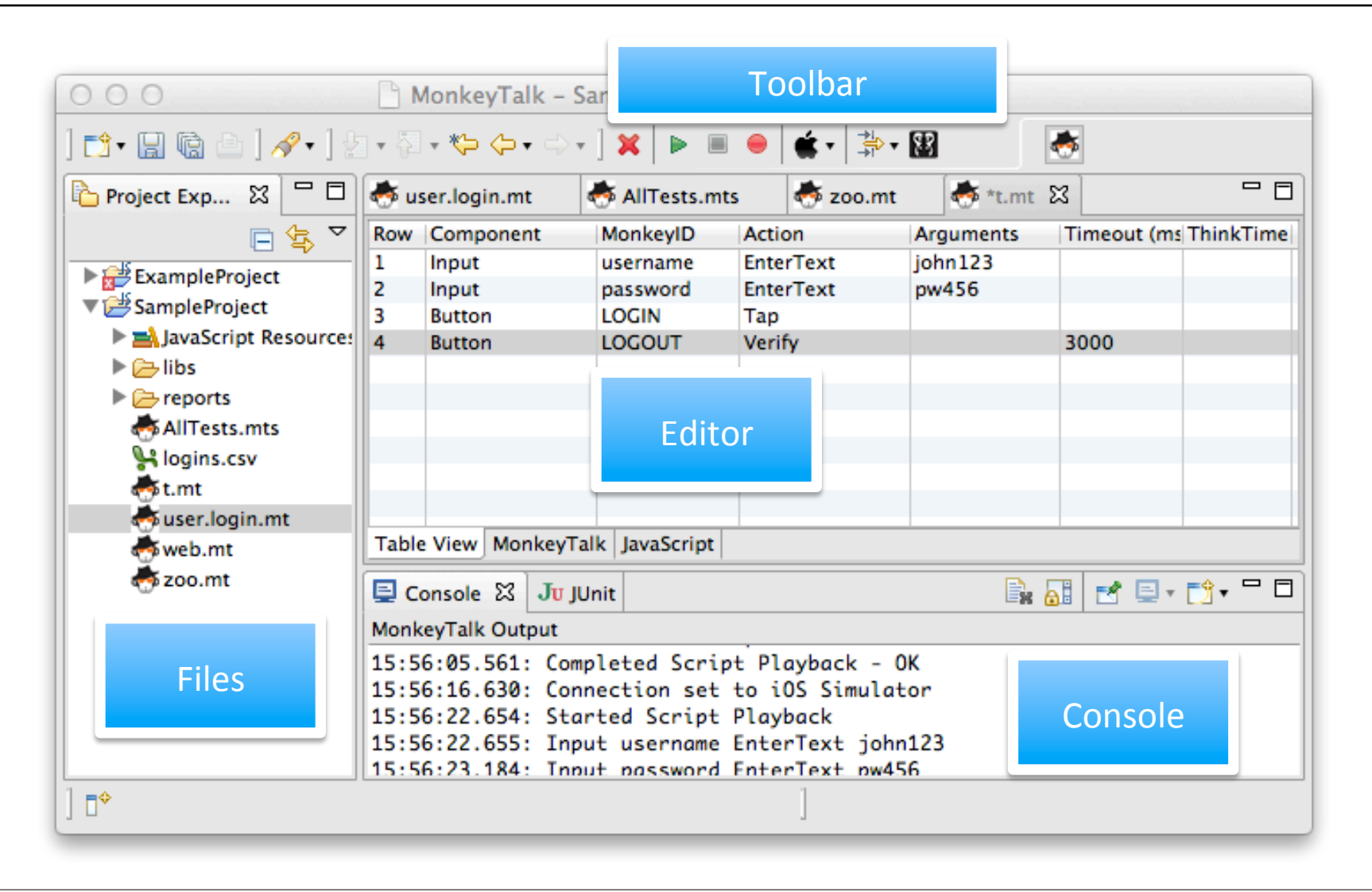

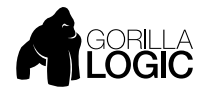

#### CREATE A MONKEYTALK PROJECT FOLDER CONTAINS ALL YOUR SUITES, SCRIPTS, AND TEST DATA

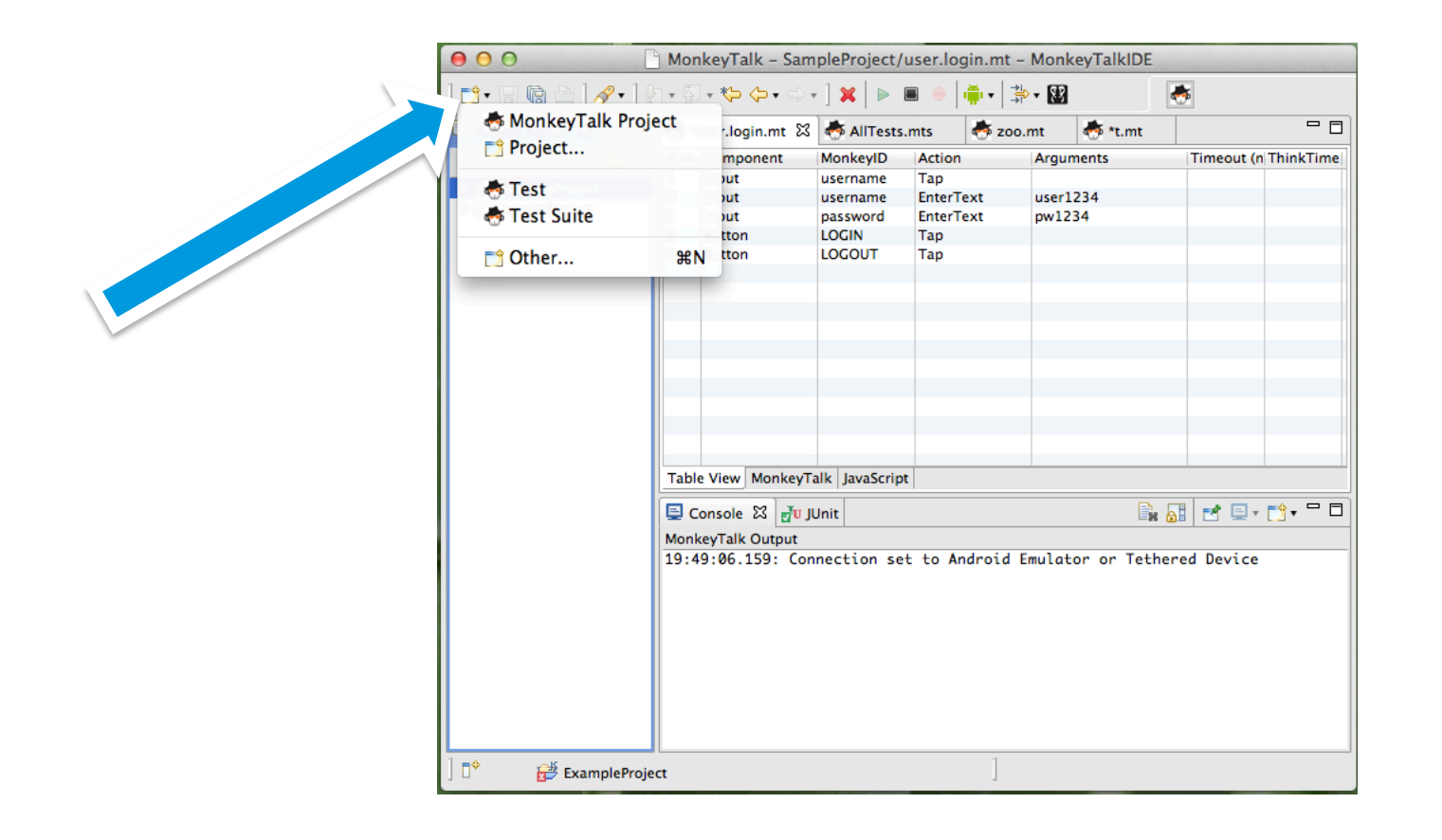

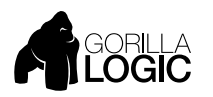

#### CREATE A NEW, EMPTY TEST SCRIPT RIGHT-CLICK ON PROJECT

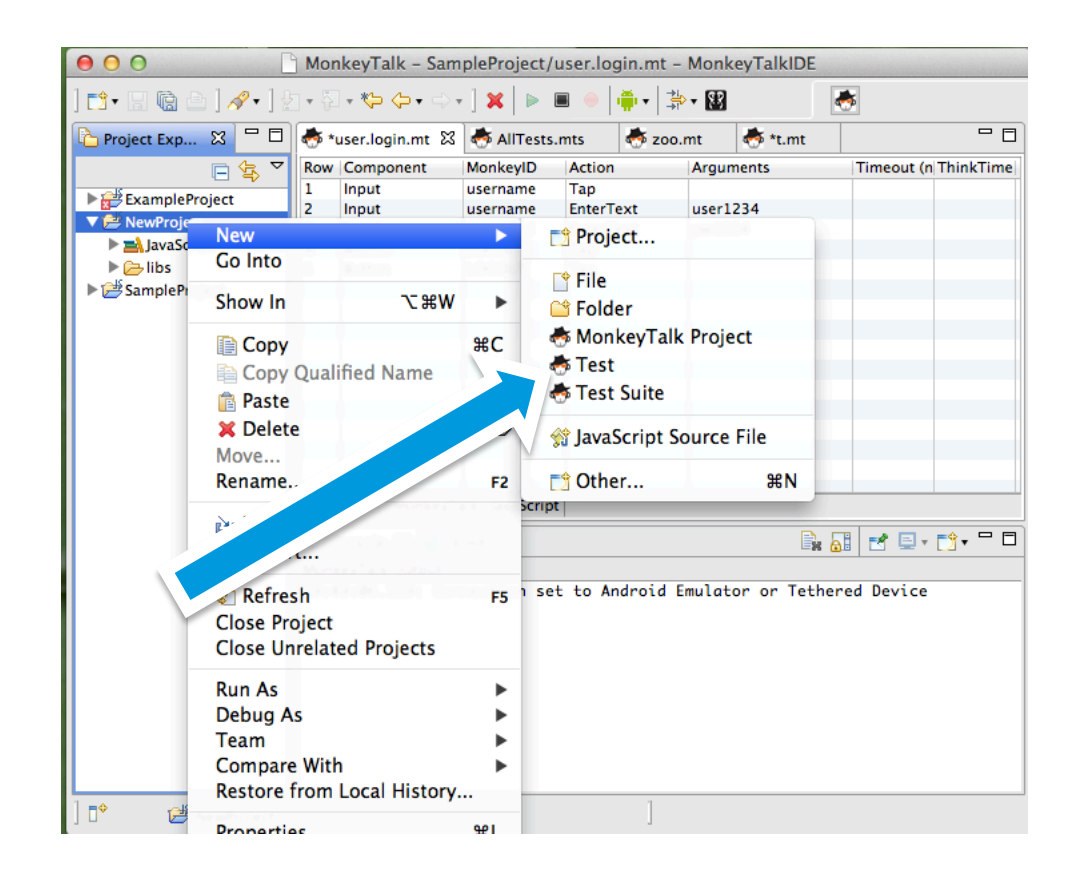

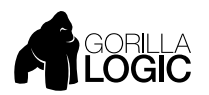

#### IDE AND APP COMMUNICATE OVER HTTP VIA USB TETHER OR WI-FI CONNECTION

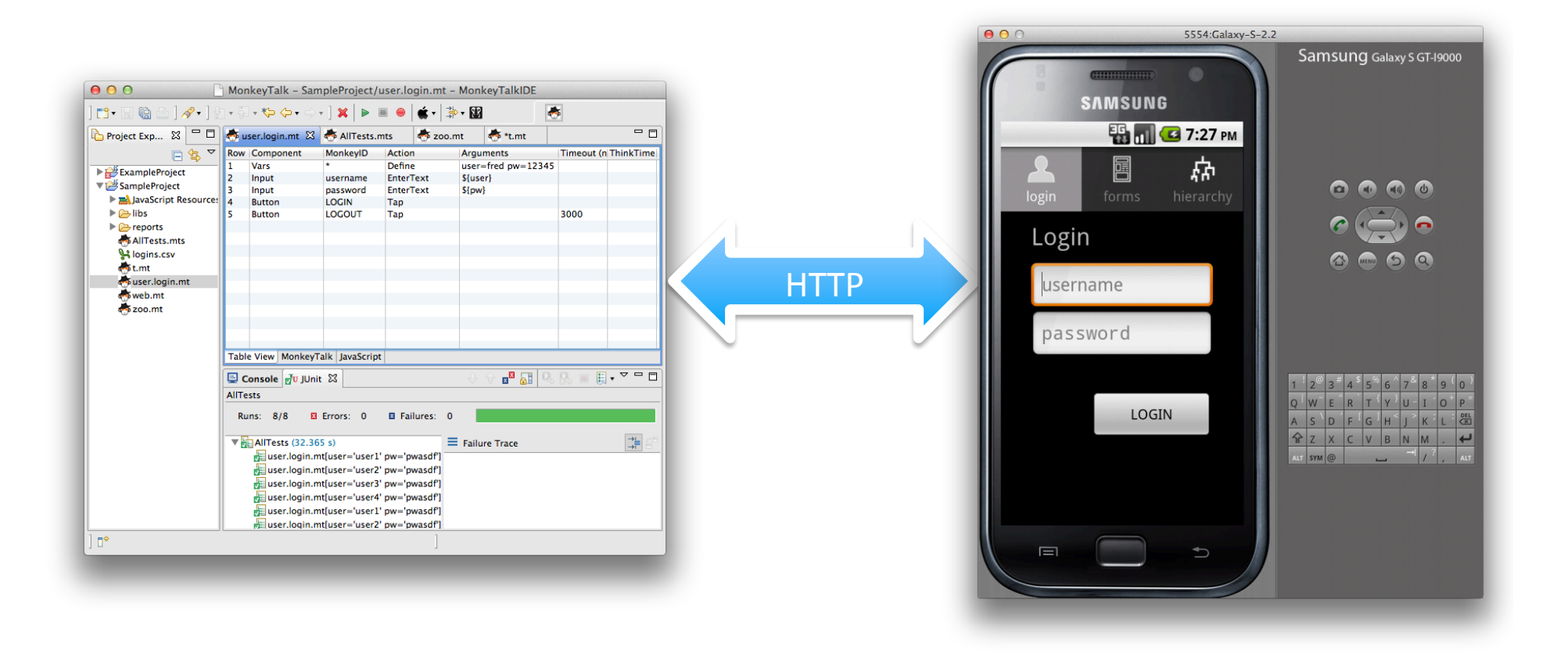

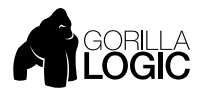

#### CONNECTION SELECTOR SELECTS DEVICE AND CONNECTION TYPE

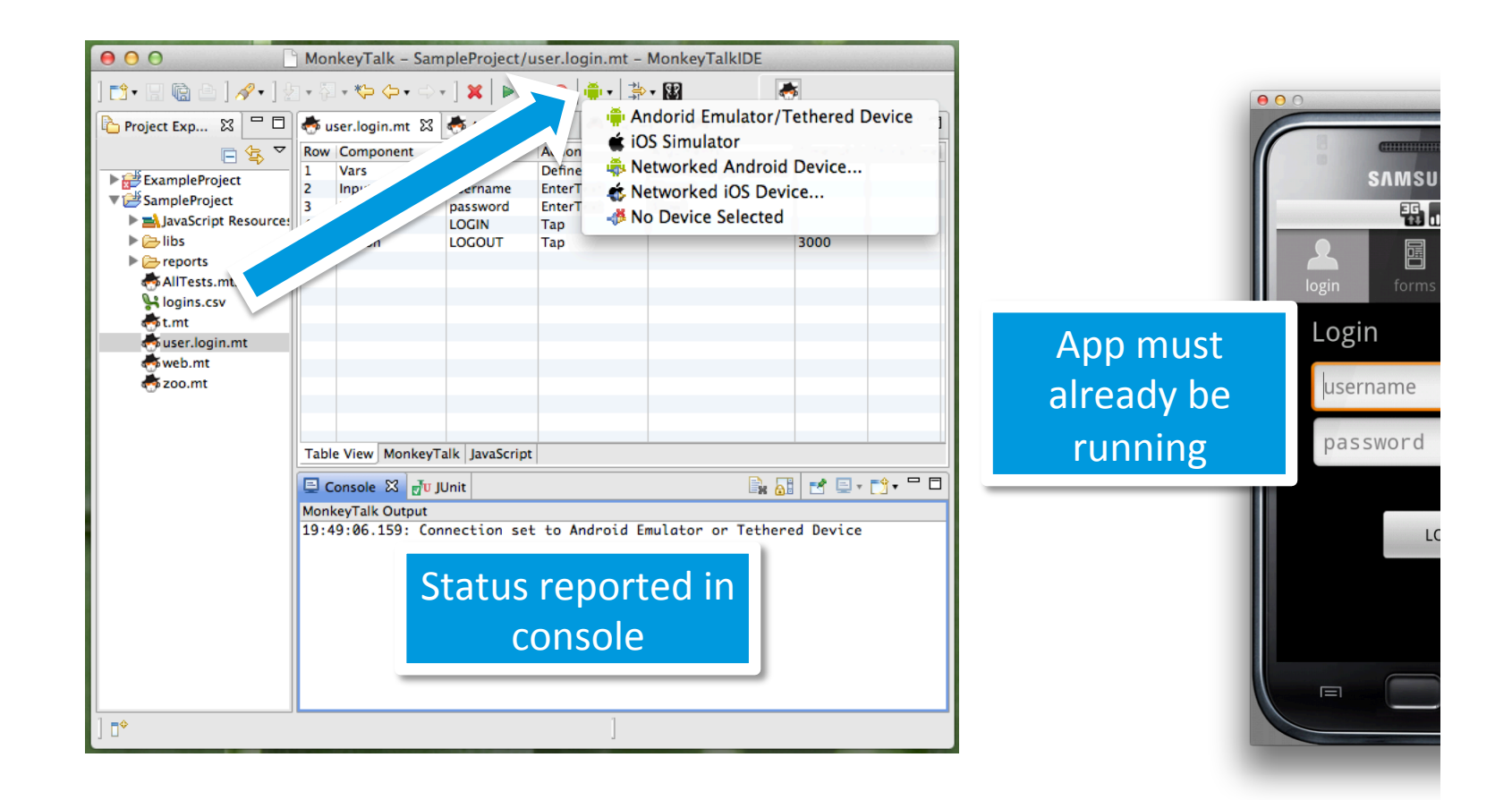

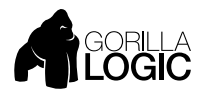

#### CONNECTION BUTTON INITIATES CONNECTION TO APP UNDER TEST

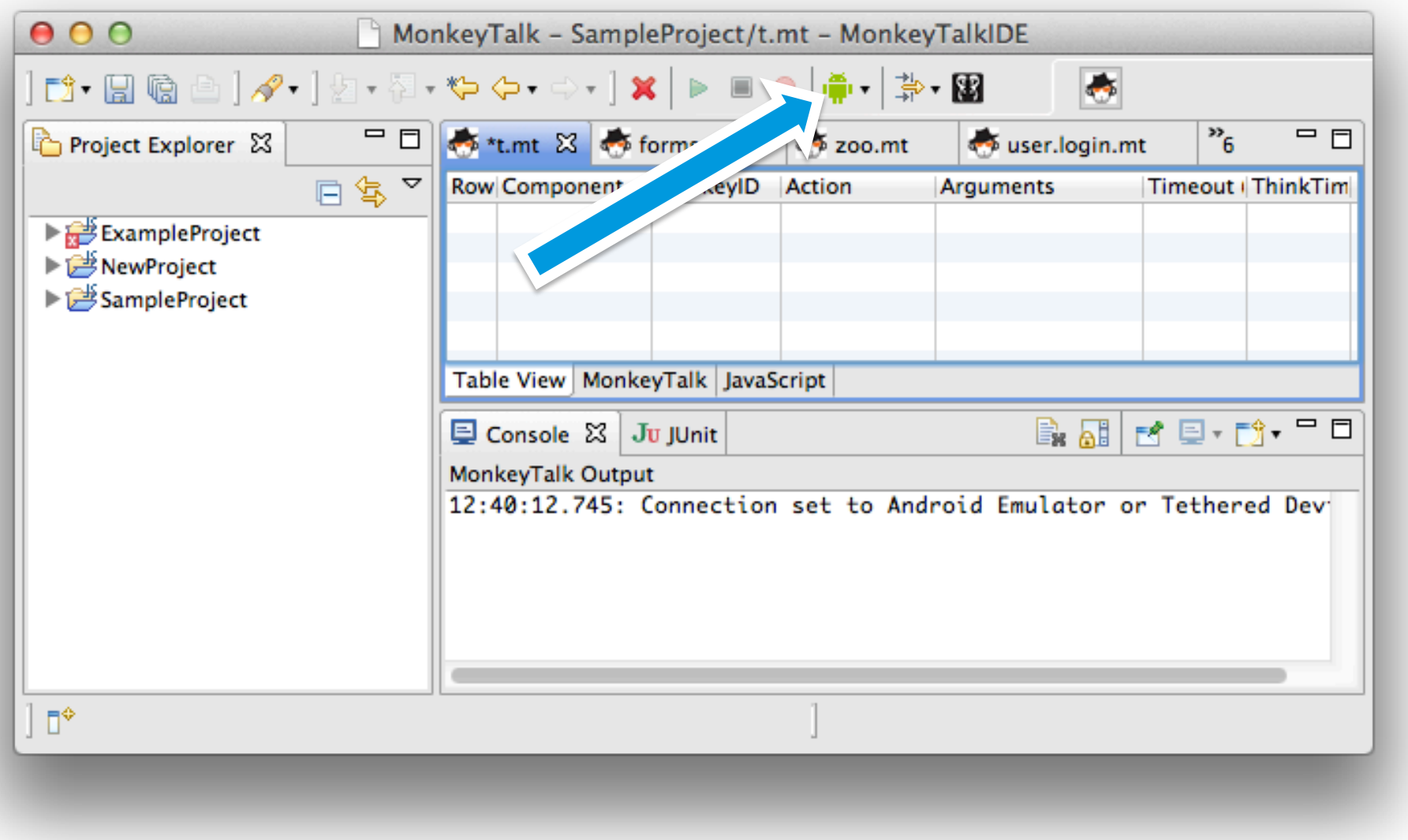

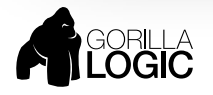

#### RECORD BUTTON STARTS CAPTURING OF COMMANDS FROM APP UNDER TEST

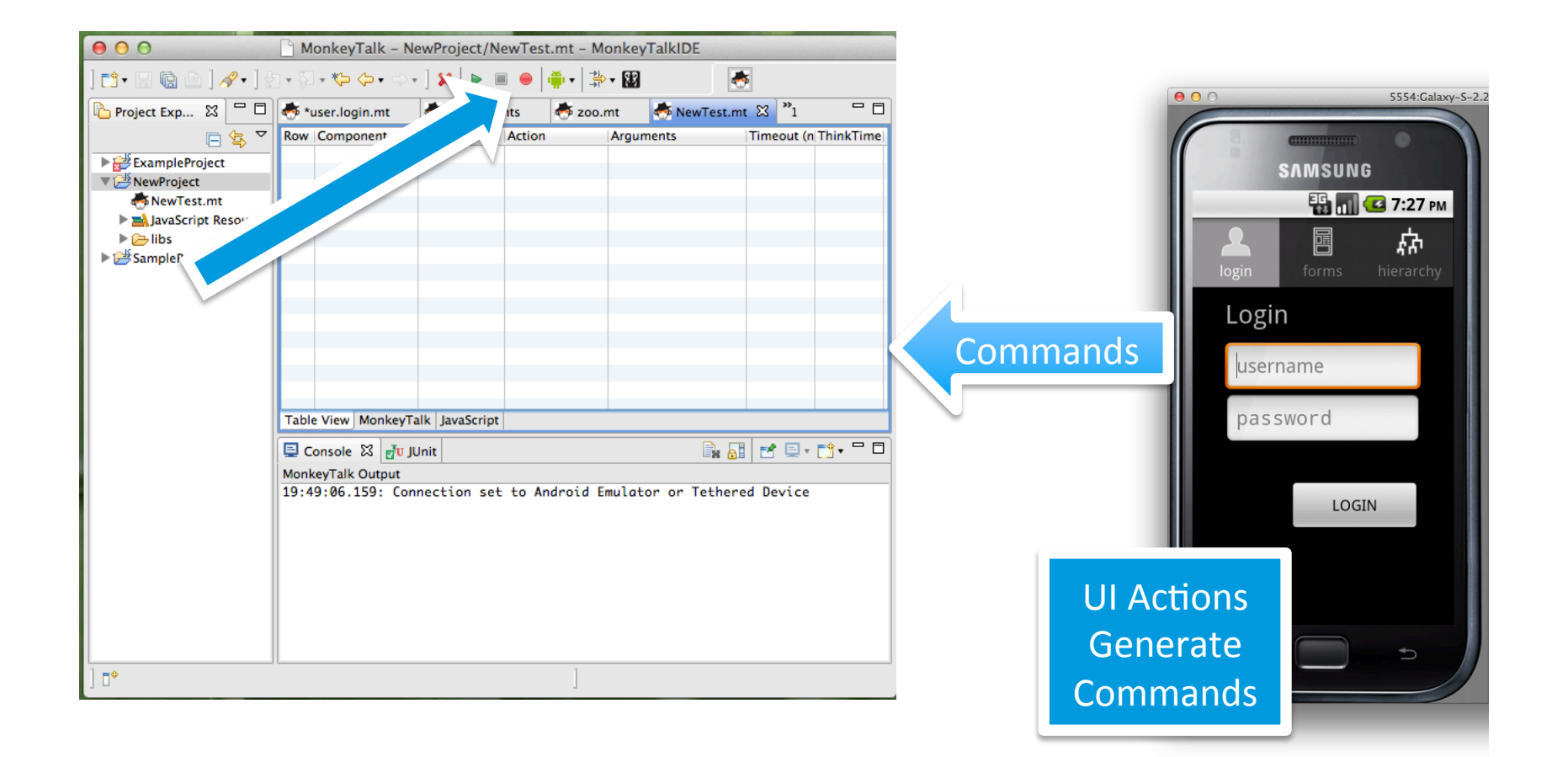

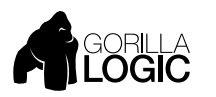

#### STOP BUTTON STOPS RECORDING

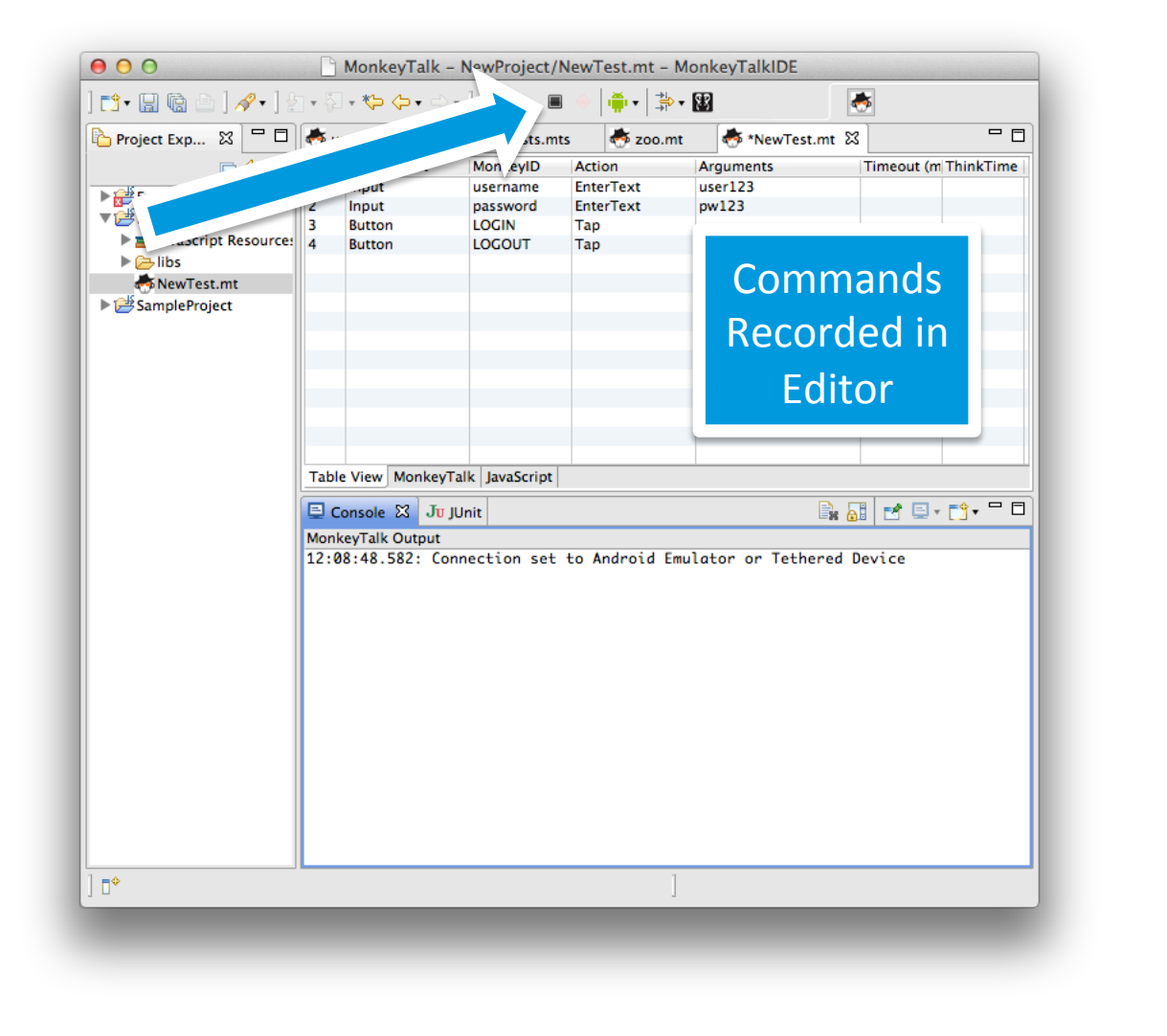

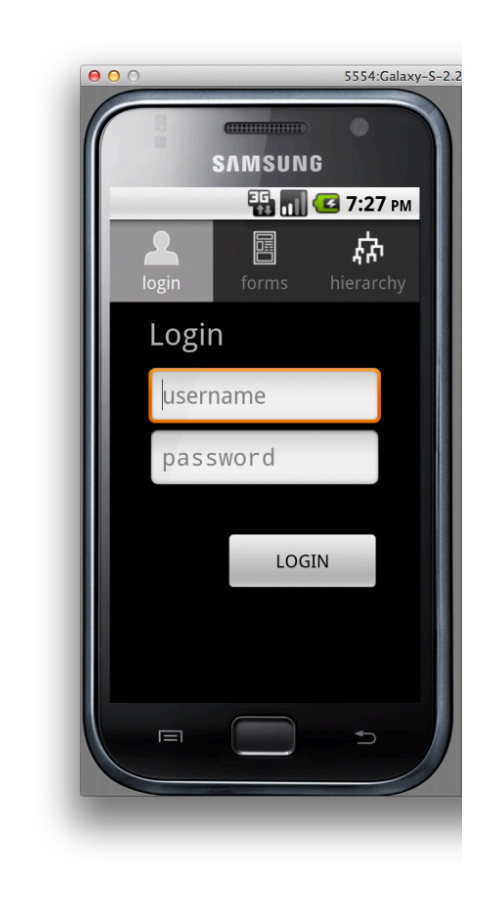

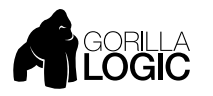

#### SIMPLE MONKEYTALK COMMAND FORMAT EVERY COMMAND CONSISTS OF SAME COLUMNS

#### ComponentType MonkeyId Action Arguments…

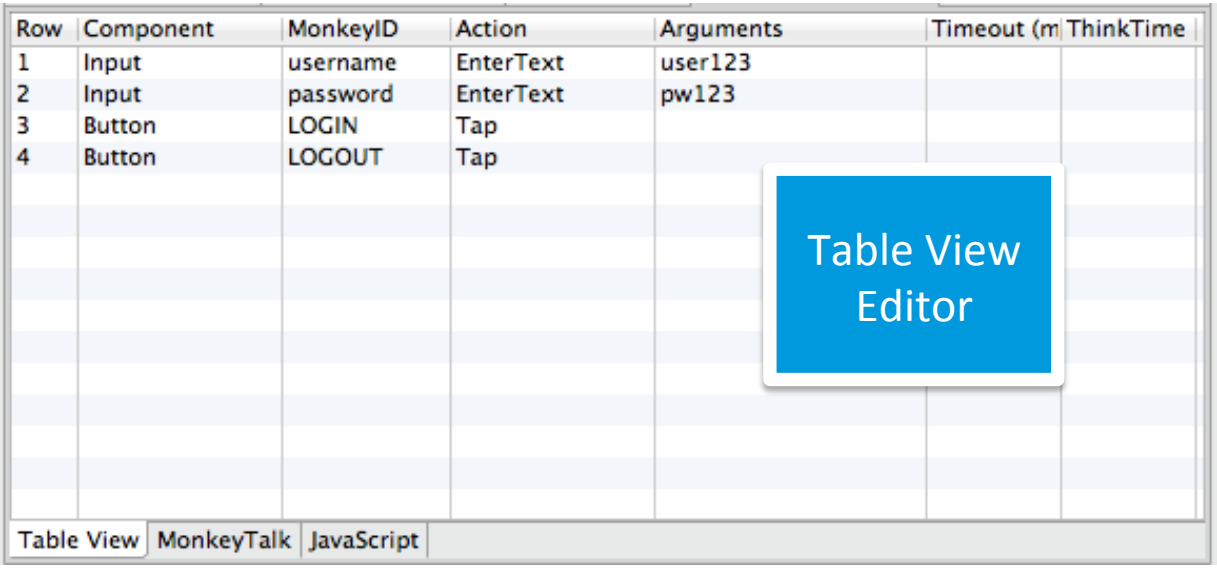

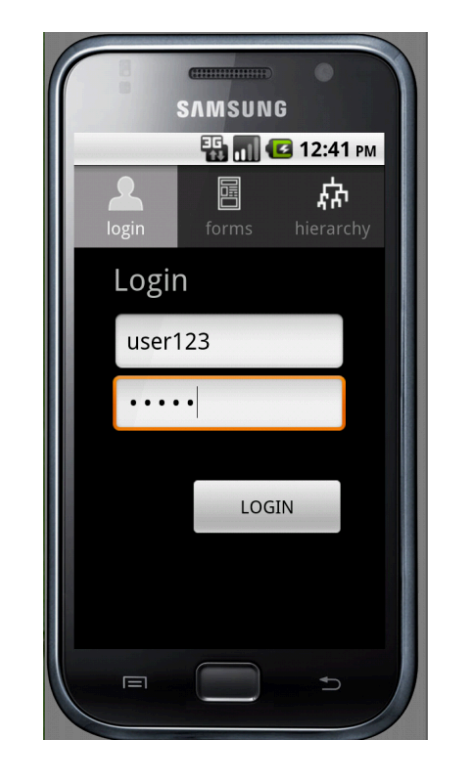

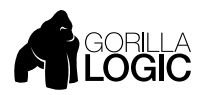

#### CHOOSE YOUR EDITOR EDIT WITH TABULAR OR TEXT EDITOR

## # Comments begin with a hash-sign ComponentType MonkeyId Action Arguments…

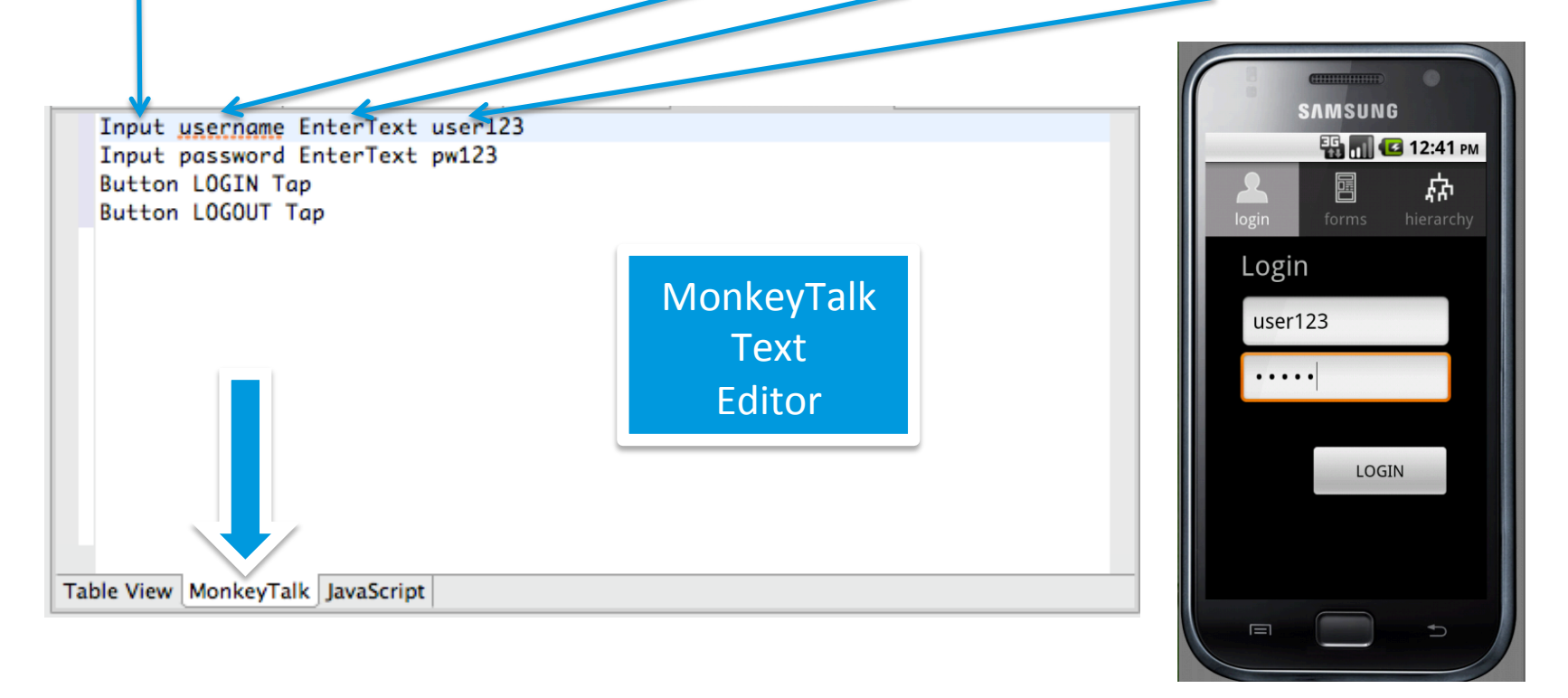

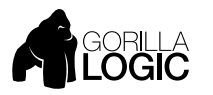

#### MONKEYTALK IS OBJECT-ORIENTED COMPONENT TYPE HIERARCHY AND ACTION INHERITANCE

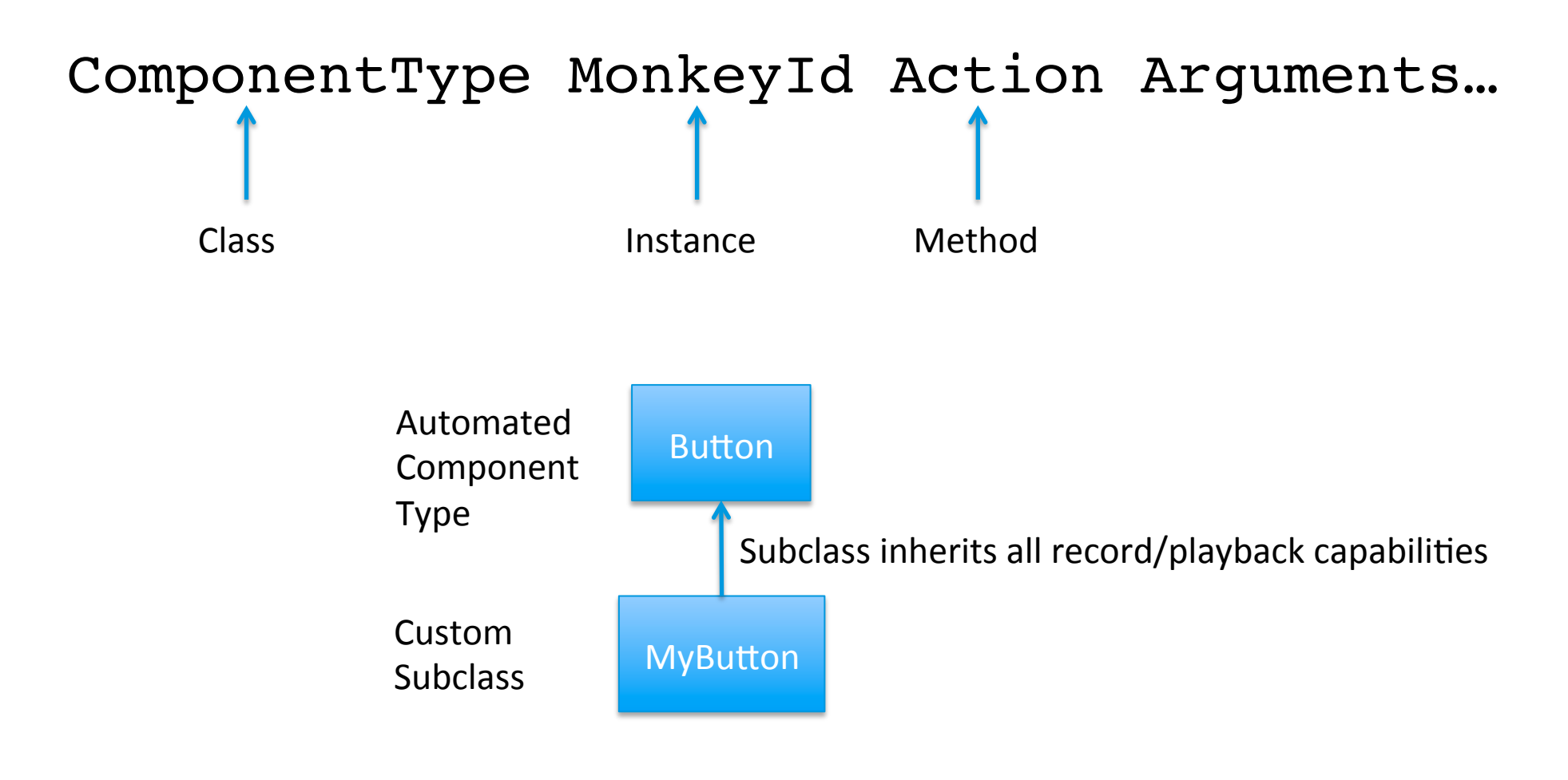

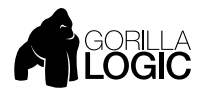

#### LOGICAL COMPONENT TYPES MAPPED TO EACH SDK FOR CROSS-PLATFORM PLAYBACK

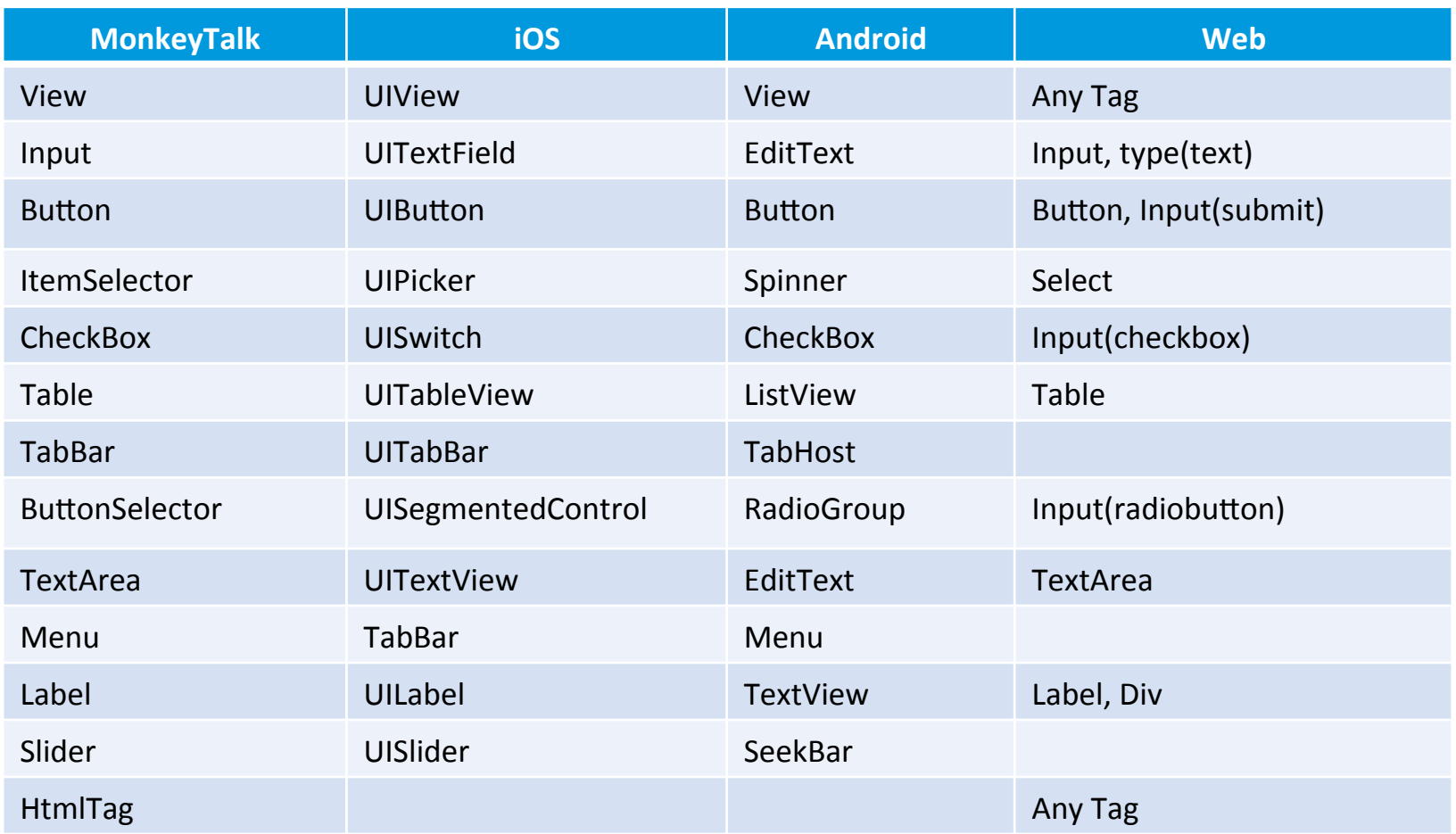

Component types form an inheritance hierarchy

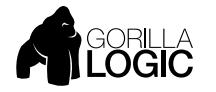

#### MONKEY ID'S DISTINGUISH BETWEEN COMPONENTS OF THE SAME TYPE

- MonkeyTalk identifies a component by its textual label, or other identifying property value
	- For example, the label value on a button

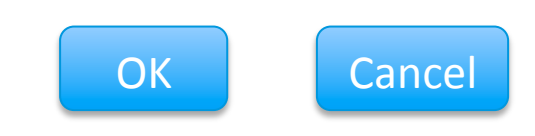

- MonkeyId's can be set explicitly by a developer via a component's accessibility label
	- iOS: UIView.accessibilityLabel
	- Android: View.contentDescription
		- Android components can also be identified by android:id
	- Web: id, name, title, or styleClass

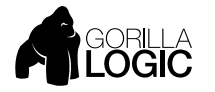

#### COMPONENT TYPE + MONKEYID COMBINATION IDENTIFIES UNIQUE COMPONENT

#### ComponentType MonkeyId Action Arguments…

# Tap Some Buttons Button OK Tap Button Cancel Tap # Select the row with value "Belgium" Table Countries Select Belgium

- At playback, monkeyId must match some component's text label, or the accessibility label, or other componentType-specific id prop
- If multiple components match, the upper-left-most one will be returned
- If no component matches, the command will fail
- MonkeyId's with embedded blanks are enclosed in quotes

Button "Save All" Tap

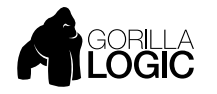

#### INDEXED MONKEYID'S IDENTIFY COMPONENTS BY POSITION

- Indexes are specified as #N, beginning with 1 (not zero), eg, #1, #2, #3...
- #1 is the upper-leftmost component of the specified type
- A MonkeyId of asterisk (\*) matches the first component of the specified type (same as #1)
- You can also index the monkeyID value with an index value in parentheses

# First Input Field Input #1 EnterText Fred Input #2 EnterText Mertz # Second Button Button #2 Tap # Only one TabBar TabBar \* Select Places Table \* Select Madagascar # Tap the second OK button Button OK(2) Tap

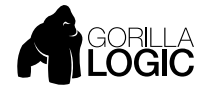

#### PLAYBACK IDE SENDS COMMANDS TO APP UNDER TEST

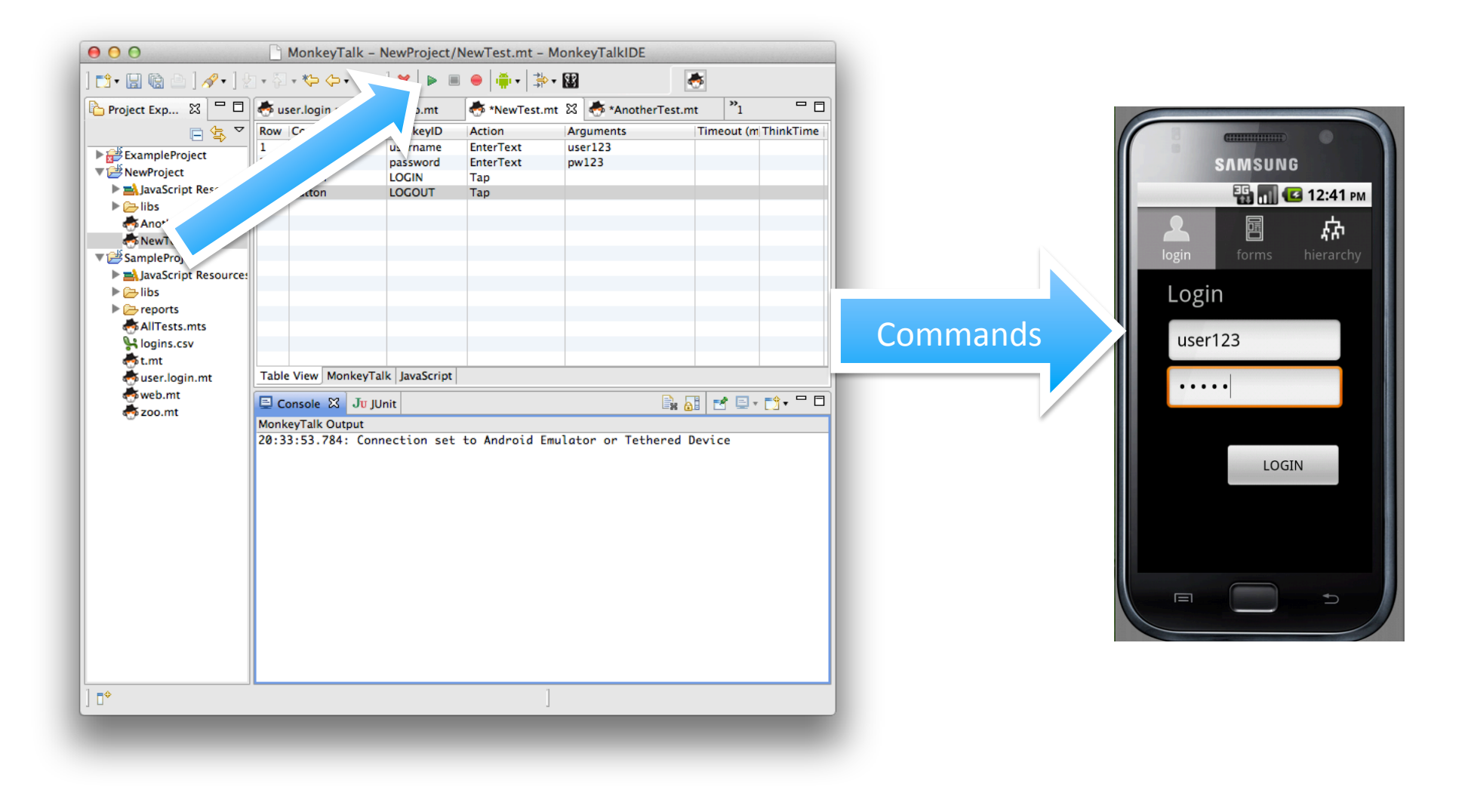

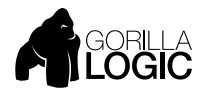

#### PLAYBACK RESULTS LOG DISPLAYED IN CONSOLE VIEW

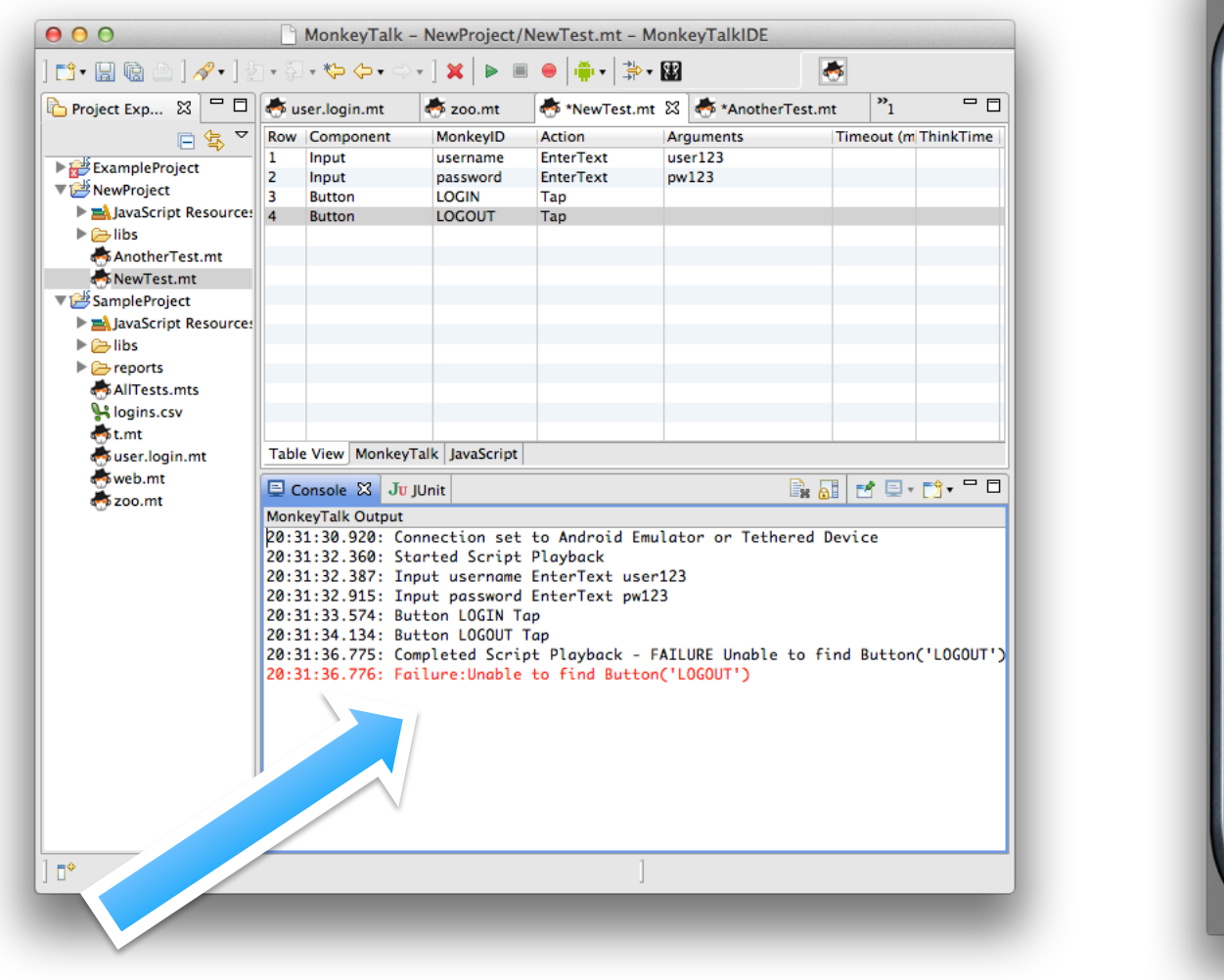

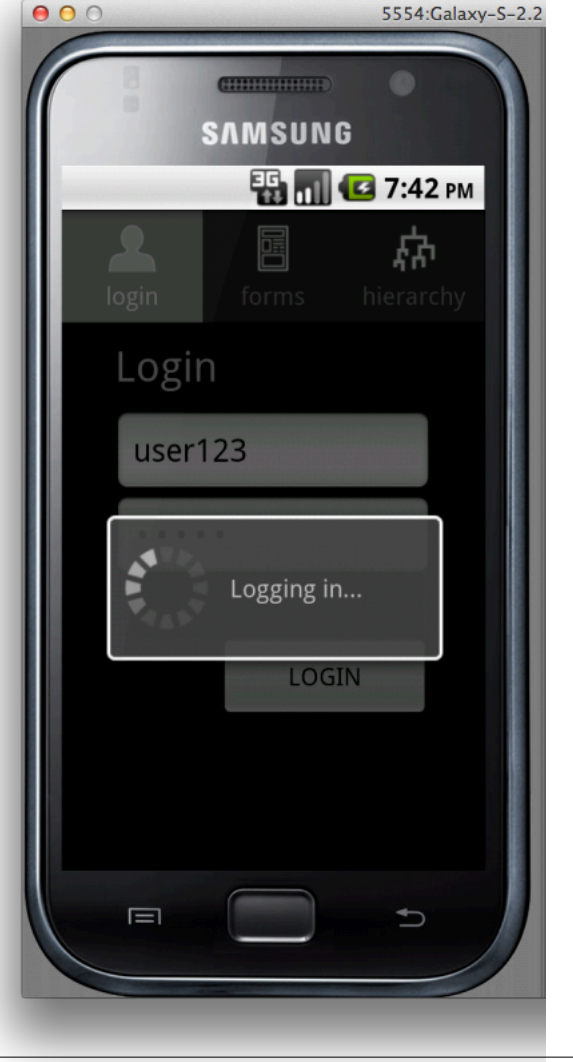

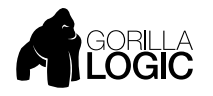

#### COMMANDS RETRIED BY DEFAULT UNTIL SUCCESS OR TIMEOUT

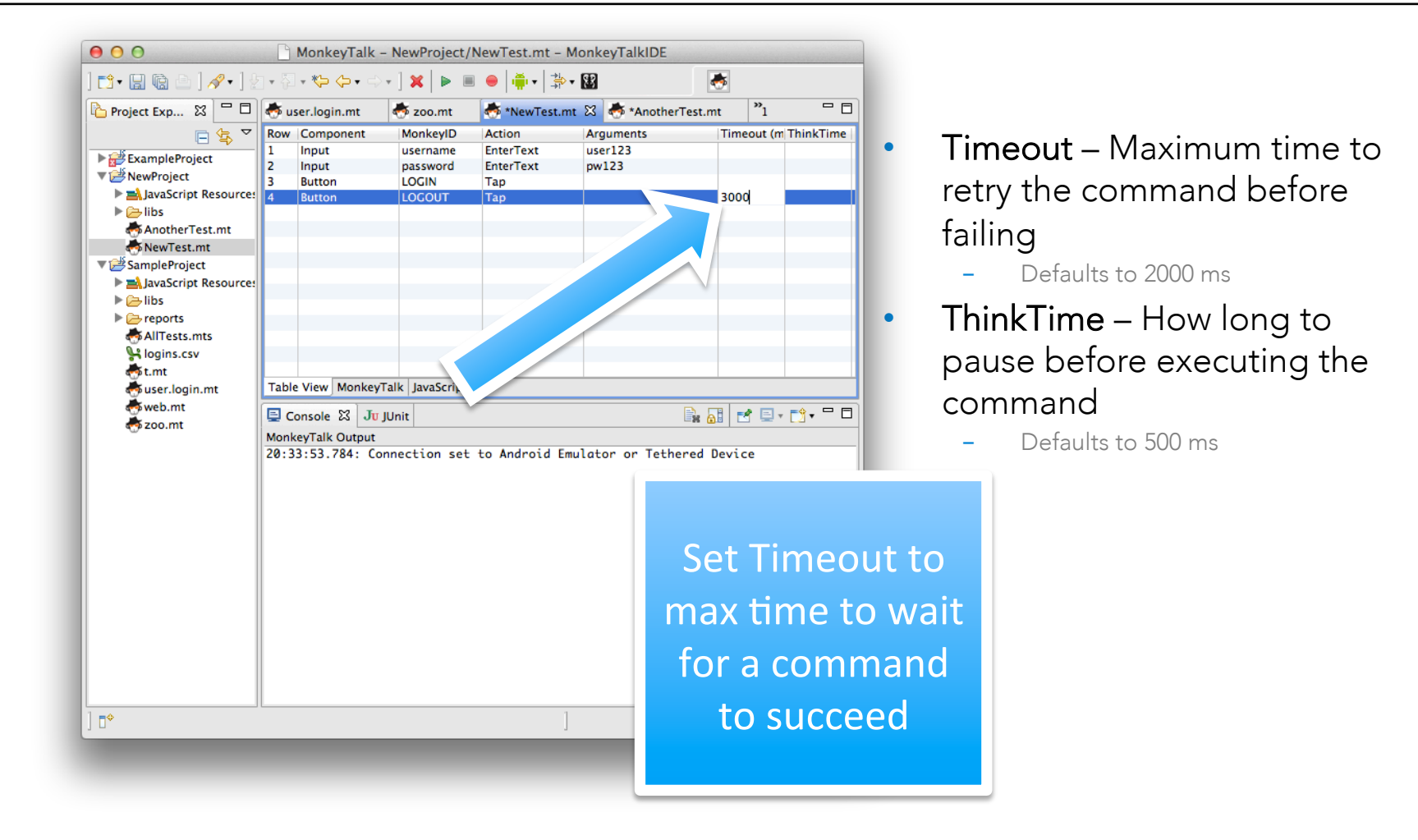

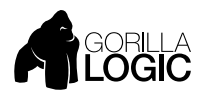

#### VERIFY COMMANDS COMPARE EXPECTED AND ACTUAL VALUES

#### **ComponentType MonkeyId Verify expectedValue [propertyName] [failMsg]**

- Several different Verify commands
	- Verify Tests for a perfect match
	- VerifyWildcard Tests against a wildcard expression
	- VerifyRegex Tests against a regular expression
	- VerifyNot, VerifyNotWildcard and VerifyNotRegex test for a non-matching value
- The default propertyName is "value"

Slider Speed Verify 123 value Label Greeting VerifyWildcard "Hello \*" Input ssn VerifyRegex  $\{d{3} - \d{2} - \d{4}\}$  value "Invalid SSN"

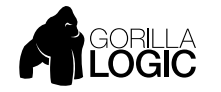

#### LOGICAL COMPONENT PROPERTIES VALID ACROSS PLATFORMS

- **size** number of items in a list or other item selector
- **min, max** mininun value for a slider or other numeric selectors

Table Countries Verify 196 size Slider Speed Verify 200 max "Speed exceeds maximum"

• Platform-specific properties can be specified by prefixing the property name with a dot

# Test if the label's text property equals "Banana" Label Name Verify Banana .text

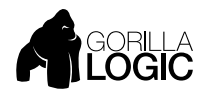

#### 'ITEMS' ARRAY PROPERTY REFERENCES TABLE ITEMS

- Specify the index (starting with 1) of the item as list reference in parentheses: *(n)*
- Optional second dimension denotes the column: *(row, col)*
- On iOS, second dimension can also refer to the table *section*

# See if the fourth item is "American Samoa" Table \* Verify "American Samoa" items(4) # Test the first item of the second section Table \* Verify Blue items(1,2)

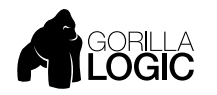

#### 'GET' ACTION RETRIEVES COMPONENT PROPERTY VALUES

ComponenType MonkeyId Get varName propName

- Works like an assignment statement (varName = propName)
- The default property is "value"

```
// Get label value currently displayed
Label lastname Get name
// Enter name into input field
Input query EnterText ${name}
// Get the first table item
Table countries Get country items[1]
// Enter into input field
Input * EnterText ${country}
```
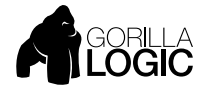

#### ACTIONS CAN BE HIGH OR LOW LEVEL UI EVENTS, GESTURES, OR OPERATIONS

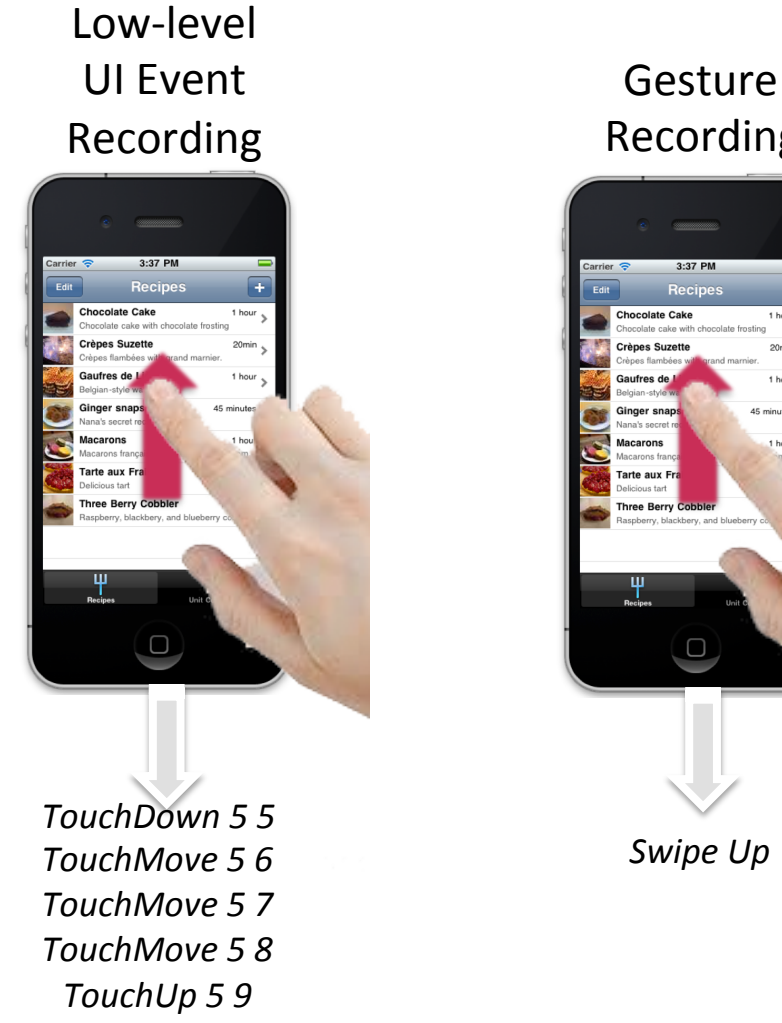

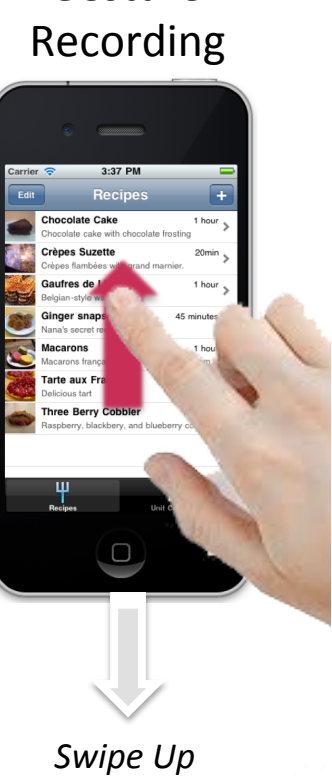

High-Level Operation Recording 

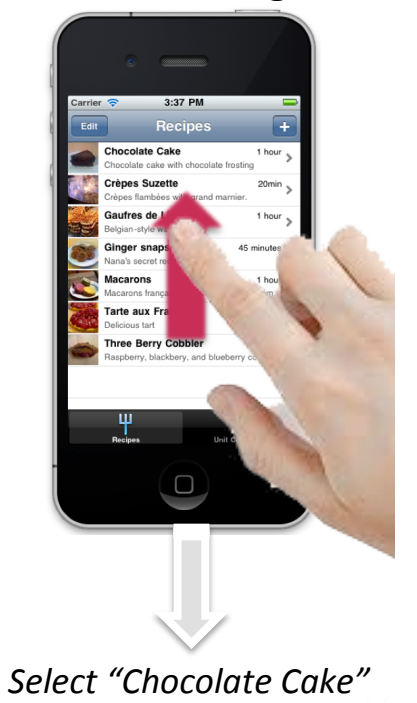

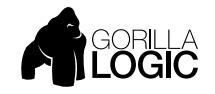

#### COMMON ACTIONS MANY ACTIONS ARE COMMON ACROSS COMPONENT TYPES

- Tap Tap on a component
- EnterText Enter text into a field
- Select Select an item from a list by value
- SelectIndex Select an item from a list by position
- On, Off Turn a switch on or off

```
Button OK Tap
Input "First Name" EnterText Fred
RadioButtons Gender Select Male
Table Countries SelectIndex 2
Toggle Enabled On
```
Actions are not case-sensitive (eg, tap, Tap, TAP are equivalent)

```
Button OK tap
Input "First Name" entertext Fred
```
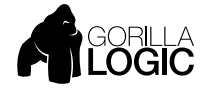

#### POSITIONAL ARGUMENTS SOME COMMANDS REQUIRE ONE OR MORE ARGUMENTS

- Arguments are space separated
	- Embedded blanks are quoted
- Some arguments are optional
- Use asterisk (\*) as placeholder for default value
- For example, specifying "enter" for EnterText's second argument triggers an Enter key tap after text entry

Input name EnterText "Fred Mertz" enter # Omit the second arg to enter text without Enter key TextArea address EnterText "125 Main St"

• Timeout and ThinkTime are specified after any arguments, using the %timeout and %thinktime "command modifiers"

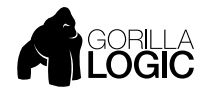

#### COMMAND MODIFIERS THINKTIME AND TIMEOUT

- Specified with %name=value format
- Follow arguments (if any) on any command
- Two built-in modifiers
	- Thinktime
	- Timeout

# Retry until true or until 4 second timeout Label message VerifyWildcard "Welcome \*" %timeout=4000 #Pause two seconds before executing command Button OK Tap %thinktime=2000

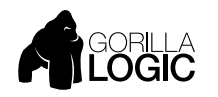

#### REUSING SCRIPTS SCRIPTS CAN BE CALLED FROM OTHER SCRIPTS

Script ScriptName Run

- Scripts can call other scripts by filename
- MonkeyTalk looks for called scripts in the project's root folder
- MonkeyTalk scripts have an .mt file extension

# Call the login script Script login.mt Run # Do other stuff after login Button OK Tap

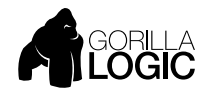

#### PARAMETERIZING SCRIPTS DEFINE SUBSTITUTION VARIABLES WITH THE 'VARS' ACTION

- Parameterize a script so you can run it with different values
	- For example, login and password values in a login script
- Scripts can pass positional arguments to called scripts
- Use the Vars \* Define command to declare variable names, positions, and default values

```
Vars * Define var1=defaultValue1 var2=defaultValue2…
```

```
# Example
Vars * Define user=fred password=1234
```
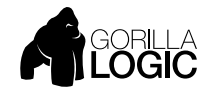

#### WORKING WITH PARAMETERS PASS VALUES TO CALLED SCRIPTS

• Substitution variables use \$-curly format: \${varname}

```
# login.mt
Vars * Define user=fred password=pw123
Input username EnterText ${user}
Input password EnterText ${password}
Button OK Tap
Label message Verify "Welcome ${user}!
```
#### • Call ther Script

# Call with substitution values for user and password Script login.mt Run ethel secret234 # Call with default values (fred pw123) Script login.mt Run

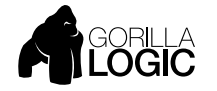

#### DATA-DRIVING A SCRIPT RUNNING A SCRIPT FOR EACH DATA ROW FROM A FILE

- Use the RunWith action to pass a CSV (comma-separatedvalues) file to a script
- First line of CSV must contain parameter names corresponding to the columns of data stored in the file
- Script is called once for each data line in the file

Script login.mt RunWith logins.csv

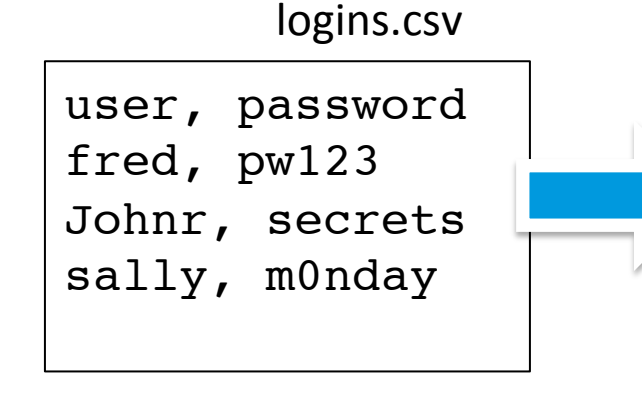

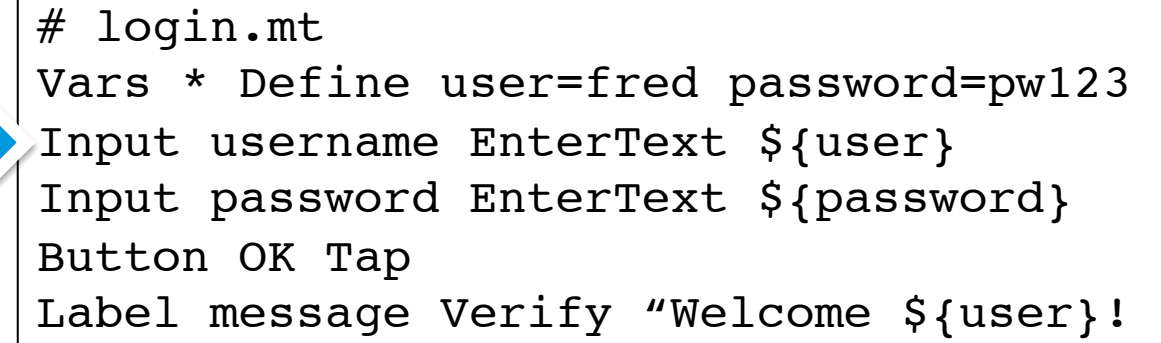

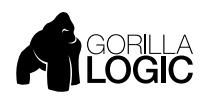

#### TEST SUITES RUNS MULTIPLE SCRIPTS WITH AGGREGATE RECORDING

• Right-click on a project to create a test suite

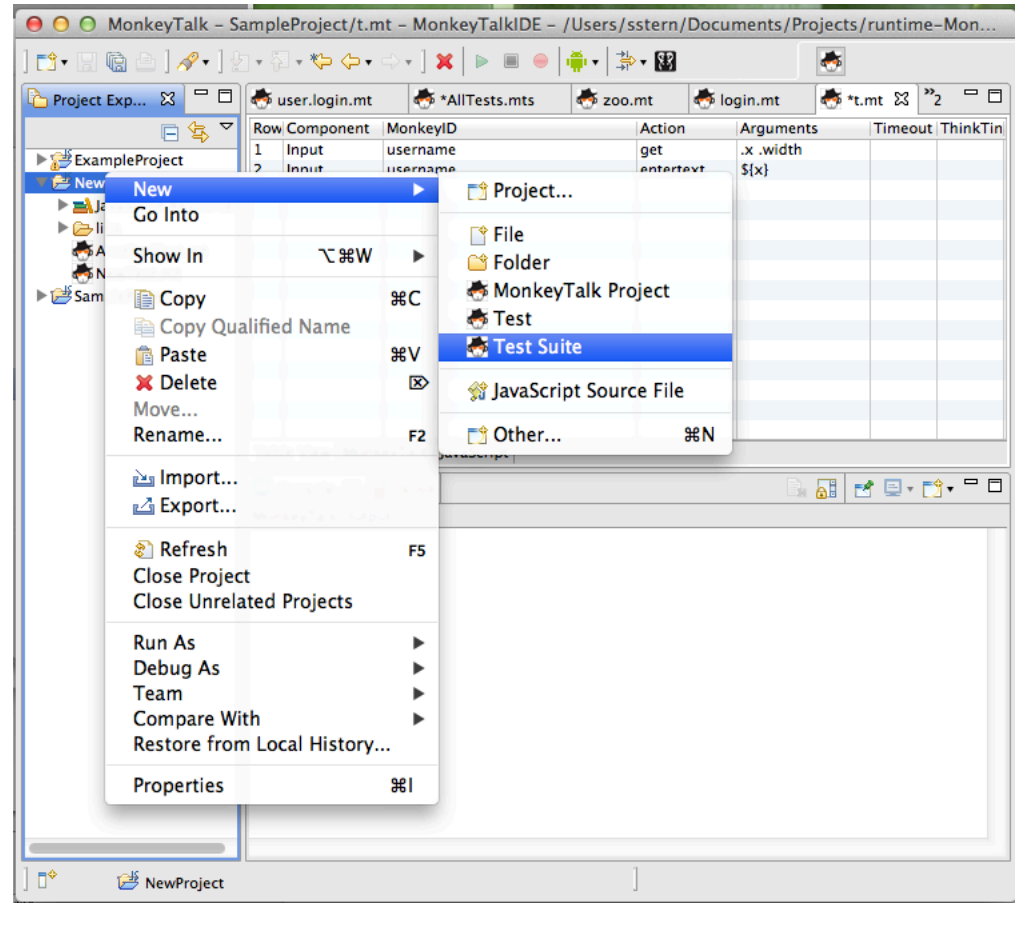

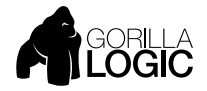

#### SUITES CALL SCRIPTS OR OTHER SUITES SUITES MAKE IT EASY TO RUN COLLECTIONS OF TESTS

- Suite files have an .mts extenstion
- Four types of commands permitted
	- Test runs a script as a test
	- Suite runs another suite
	- SetUp a script to run before each test in the suite
	- TearDown a script to run after each test in a suite
- Both Run (with args) and RunWith (with csv) supported

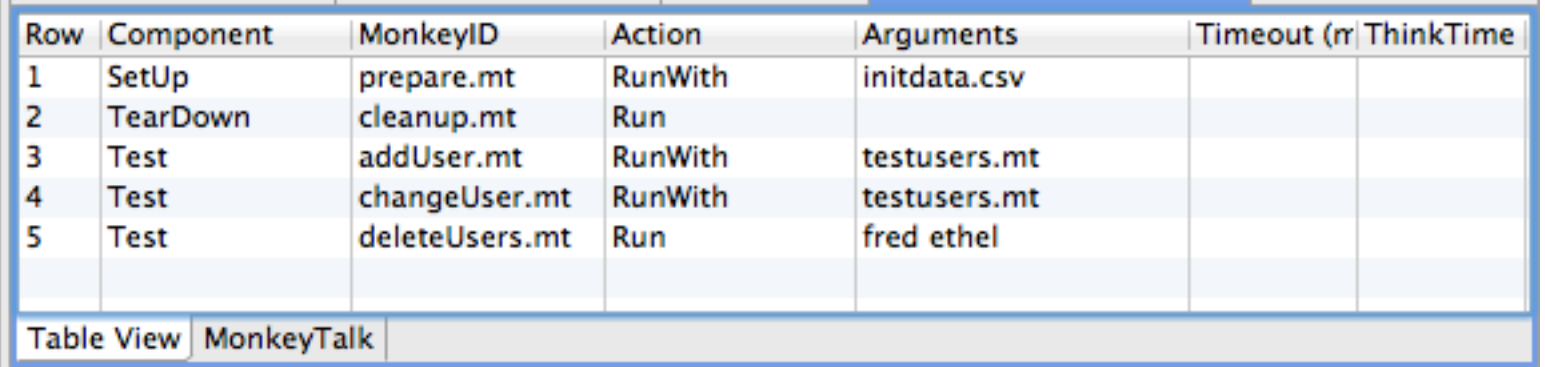

• Suites can call other suites Suite CoreTests.mts Run Suite MoreTests.mts Run

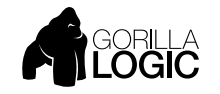

#### SUITE RESULT REPORTING DISPLAYED IN IDE AND SAVED IN REPORTS FOLDER

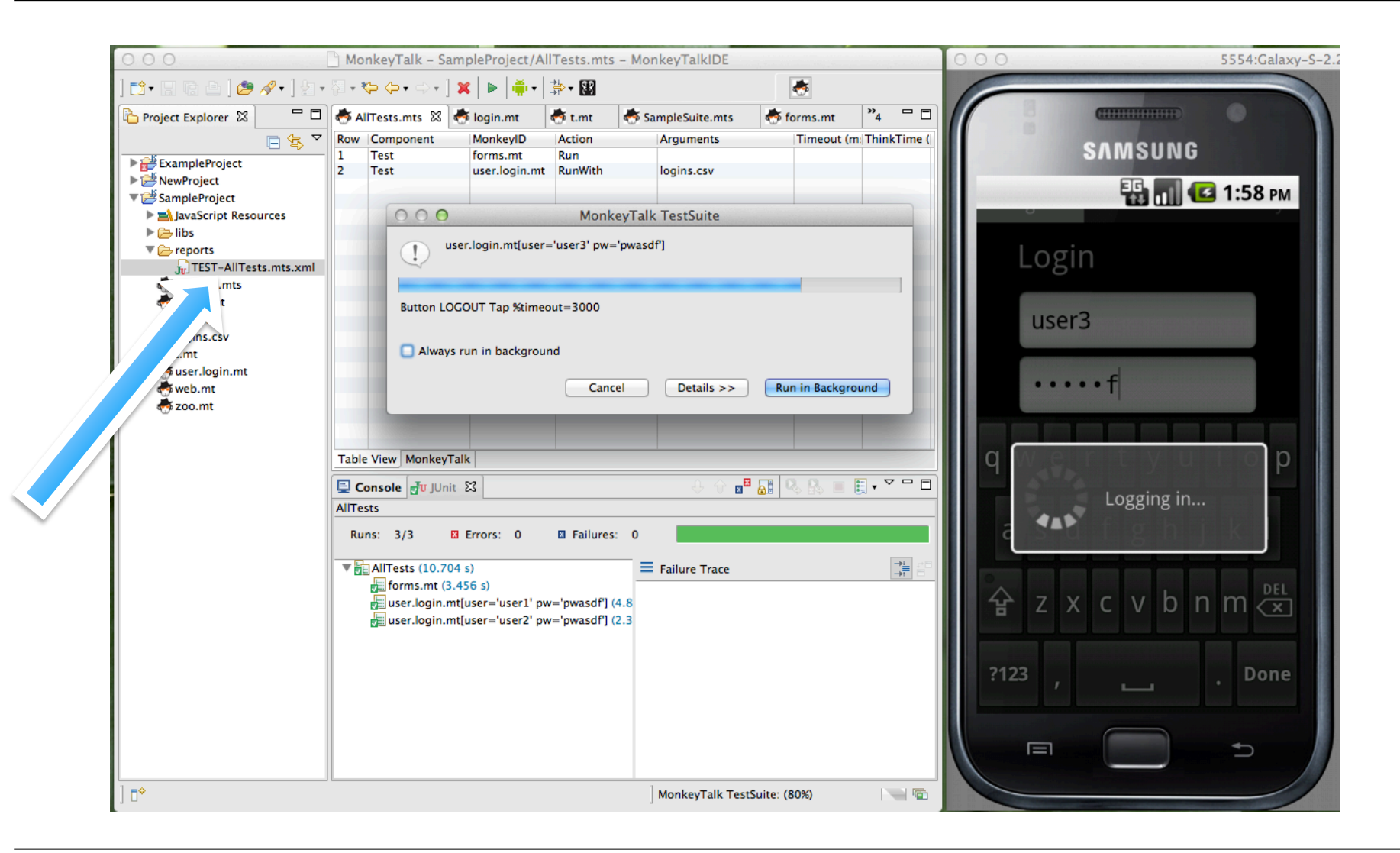

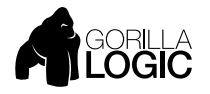

#### CUSTOM COMMANDS MONKEYTALK CAN BE EXTENDED WITH NEW COMMANDS

CustomCmdName monkeyIdArg CustomActionName args…

- Define a custom command by saving a script with a 2-part name of the form CmdName.ActionName.mt
- Optionally use the %{monkeyId} built-in substituion variable to access monkeyId argument value

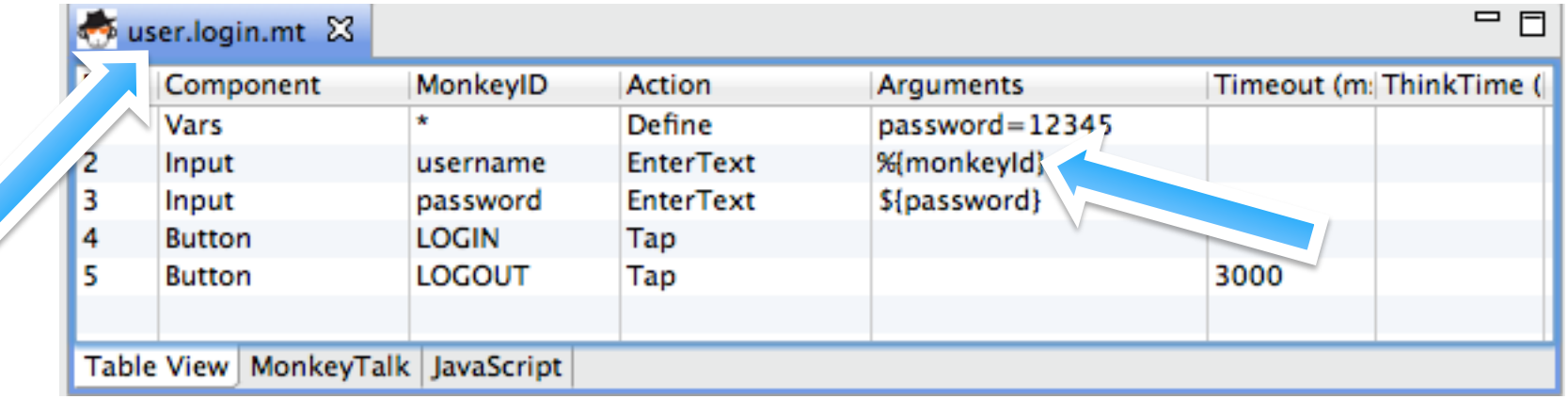

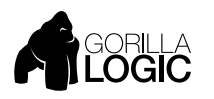

#### USING CUSTOM COMMANDS CALL USING COMMAND OR RUN SYNTAX

• Command Syntax

User ethel Login secret123

• Use Script Syntax for data-driving (monkeyId set to script name)

Script user.login.mt RunWith logins.csv

• Call Custom Commands From Suites by Invoking as Tests

Test user.login.mt Run ethel secret123

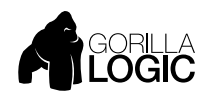

# GENERATING JAVASCRIPT

#### USE MONKEYTALK JAVASCRIPT API FOR COMPLEX SCRIPT LOGIC

- The JavaScript Tab displays a JavaScript function generated from the MonkeyTalk Script
- Export button Opens JavaScript Editor

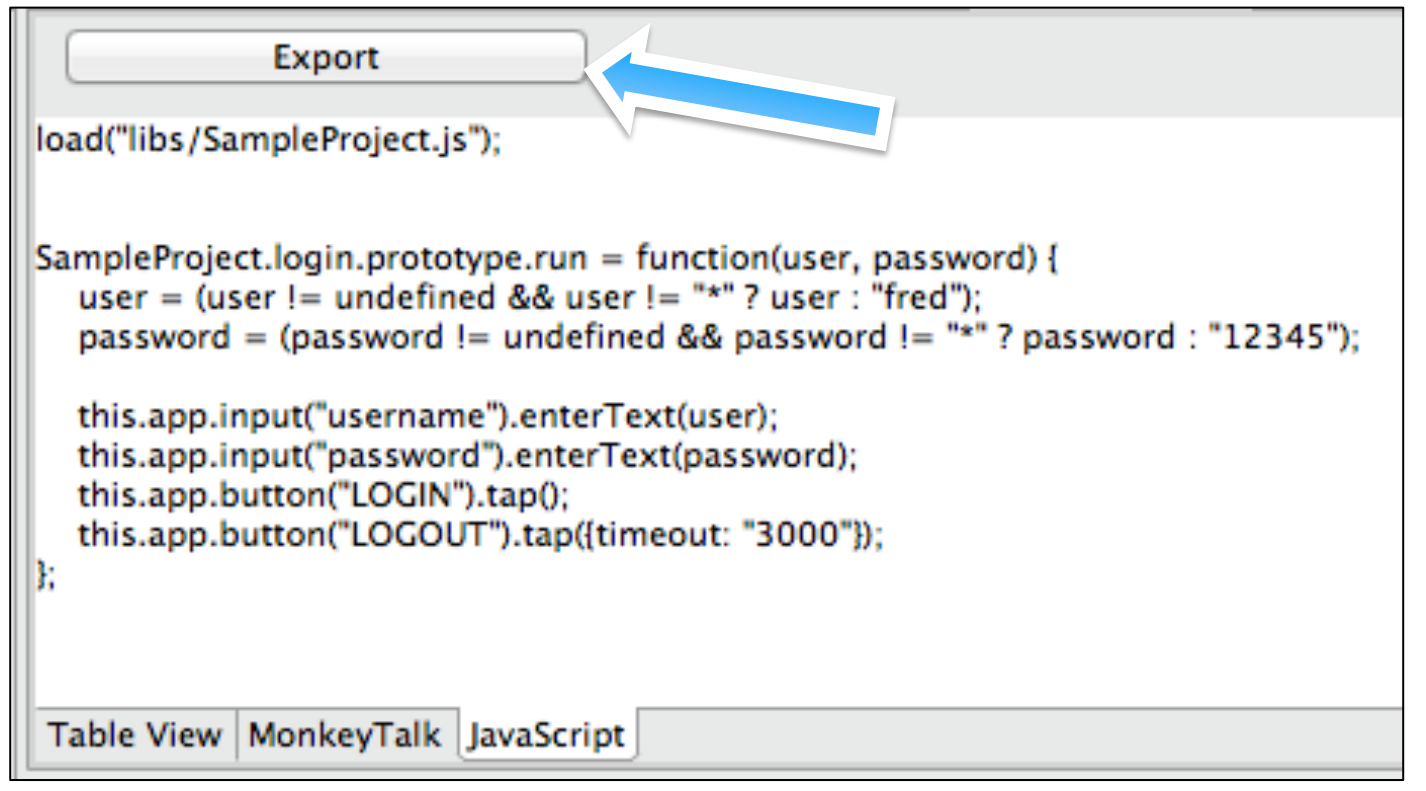

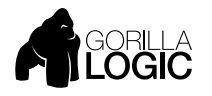

#### EDIT AND SAVING A SCRIPT CLICKING THE EXPORT BUTTON OPENS JAVASCRIPT EDITOR

• Edit to add any required additional logic

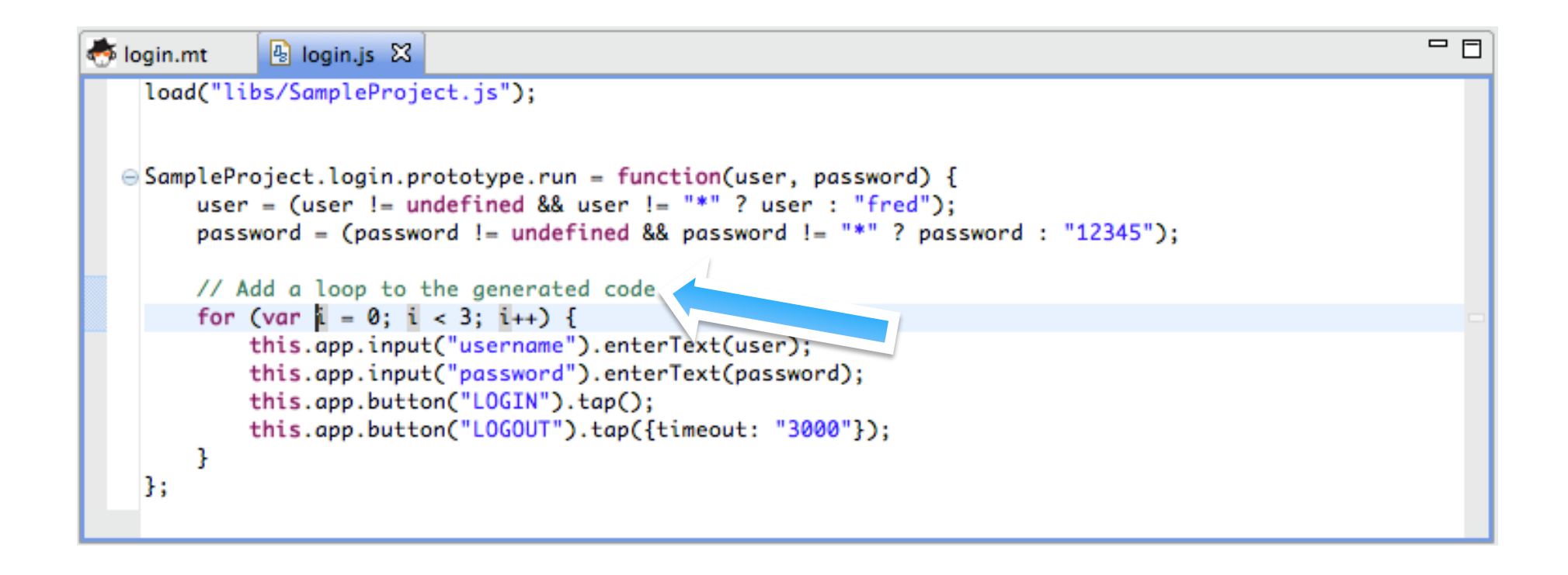

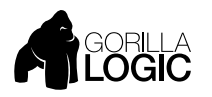

#### CALLING JAVASCRIPT FROM MONKEYTALK CALL JAVASCRIPT LIKE ANY OTHER MONKEYTALK SCRIPT

• Call .js Script Files in Same Way as .mt Scripts

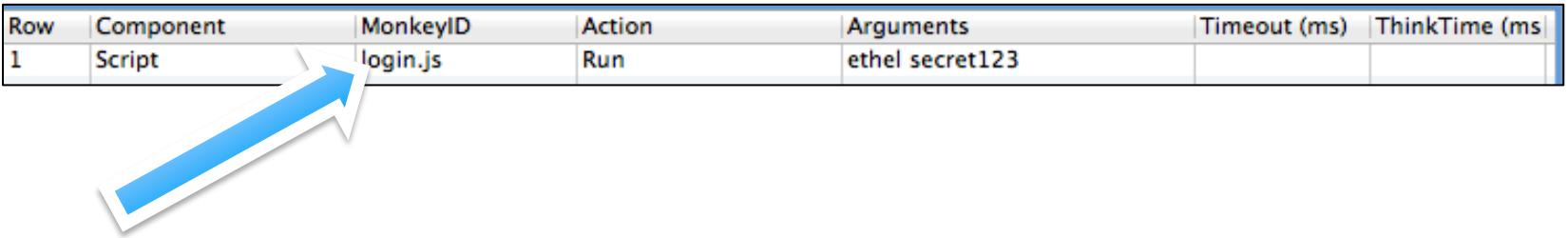

• JavaScript Can Also Be Data-Driven

Script login.js RunWith logins.csv

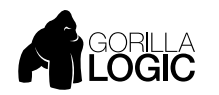

#### JAVASCRIPT API MIRRORS MONKEYTALK COMMAND SYNTAX

# Button OK Tap this.app.**bu=on**("**OK**").tap() 

# Input firstname EnterText fred this.app.**input**("**firstname**").**enterText**("**fred**"); 

# Label message Verify "Hello, fred" this.app.**label**("**message**").**verify**(**"Hello, fred"**); 

# Script login.mt Run ethel secret123 this.app.**script**("**login.mt**").**run**("**ethel**", "**secret123**"); # Script login.mt RunWith logins.csv this.app.**script**("**login.mt**").**runWith**("**logins.csv**"); 

# Custom commands too # User ethel Login secret123 this.app.**user**("**ethel**").**login**("**secret123**") 

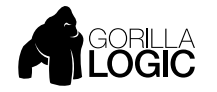

#### CUSTOM COMMANDS IN JAVASCRIPT JAVASCRIPT CAN BE CALLED AS CUSTOM COMMAND

• Give JavaScript file a two-part, Command.Action.js name.

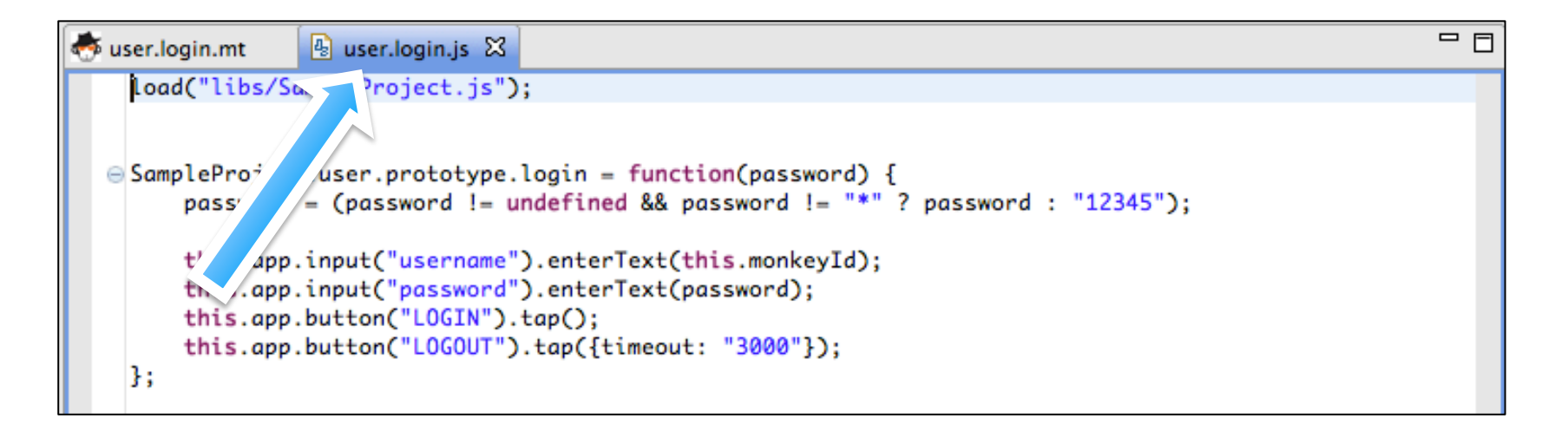

• Call user.login.js

User ethel Login secret123

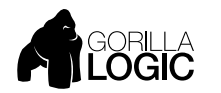

#### OVERRIDING AN .MT SCRIPT JAVASCRIPT OVERRIDES MT FILE WITH SAME NAME

• If no file extension specified, MonkeyTalk looks first for a .js file and if none is found, searches for an .mt file of the same name

```
# Assume both login.js and login.mt files exist
# Run user.login.js
Script login Run ethel secret123
# Run user.login.mt
Script login.mt Run ethel secret123
# Run user.login.js (assuming it exists, otherwise run
# user.login.mt)
User ethel Login secret123
```
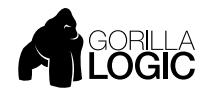

#### HYBRID NATIVE/WEBVIEW APP TESTING SCRIPT HTML COMPONENTS SAME AS NATIVE ONES

- MonkeyTalk commands also work with embedded web views
- Component Types mapped to HTML tags

# Select native tab TabBar \* Select Web # Tap HTML button Button "Click Me" Tap # Select HTML table cell Table \* SelectIndex 3 3

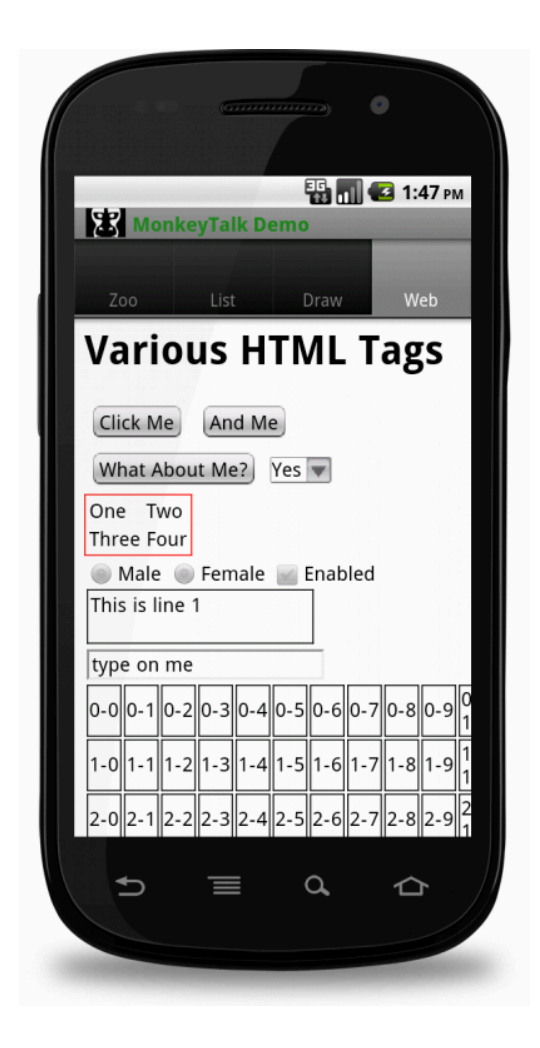

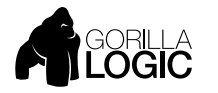

#### MOBILE WEB BROWSER APP TESTING THE MONKEYTALK 'MTBROWSER'

- Use MTBrowser for mobile web app testing
	- Mobile Browsers linked with MonkeyTalk agents
- Supports Browser component actions
	- Browser \* Open URL
	- Browser \* Back
	- Browser \* Forward

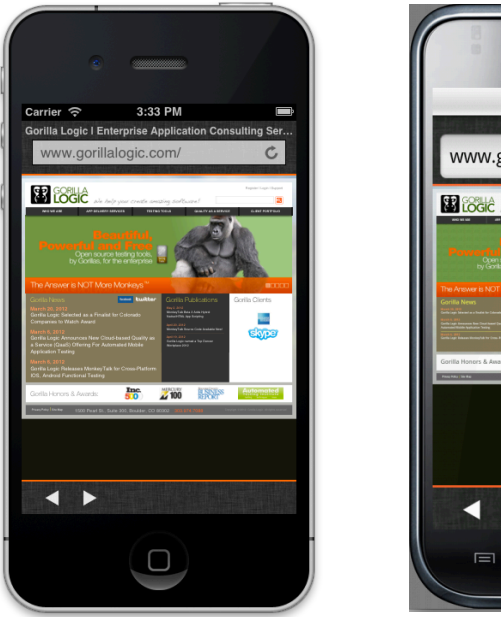

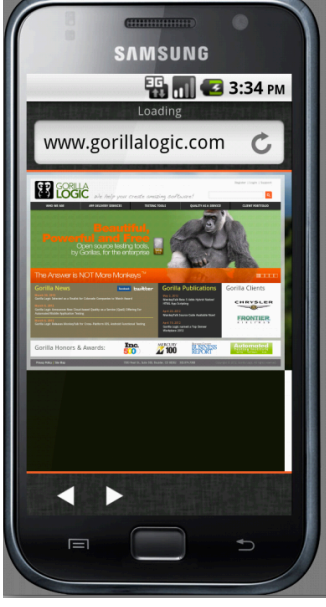

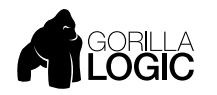

#### **CLOUDMONKEY** "MOBILE DEVICE FARM IN A BOX"

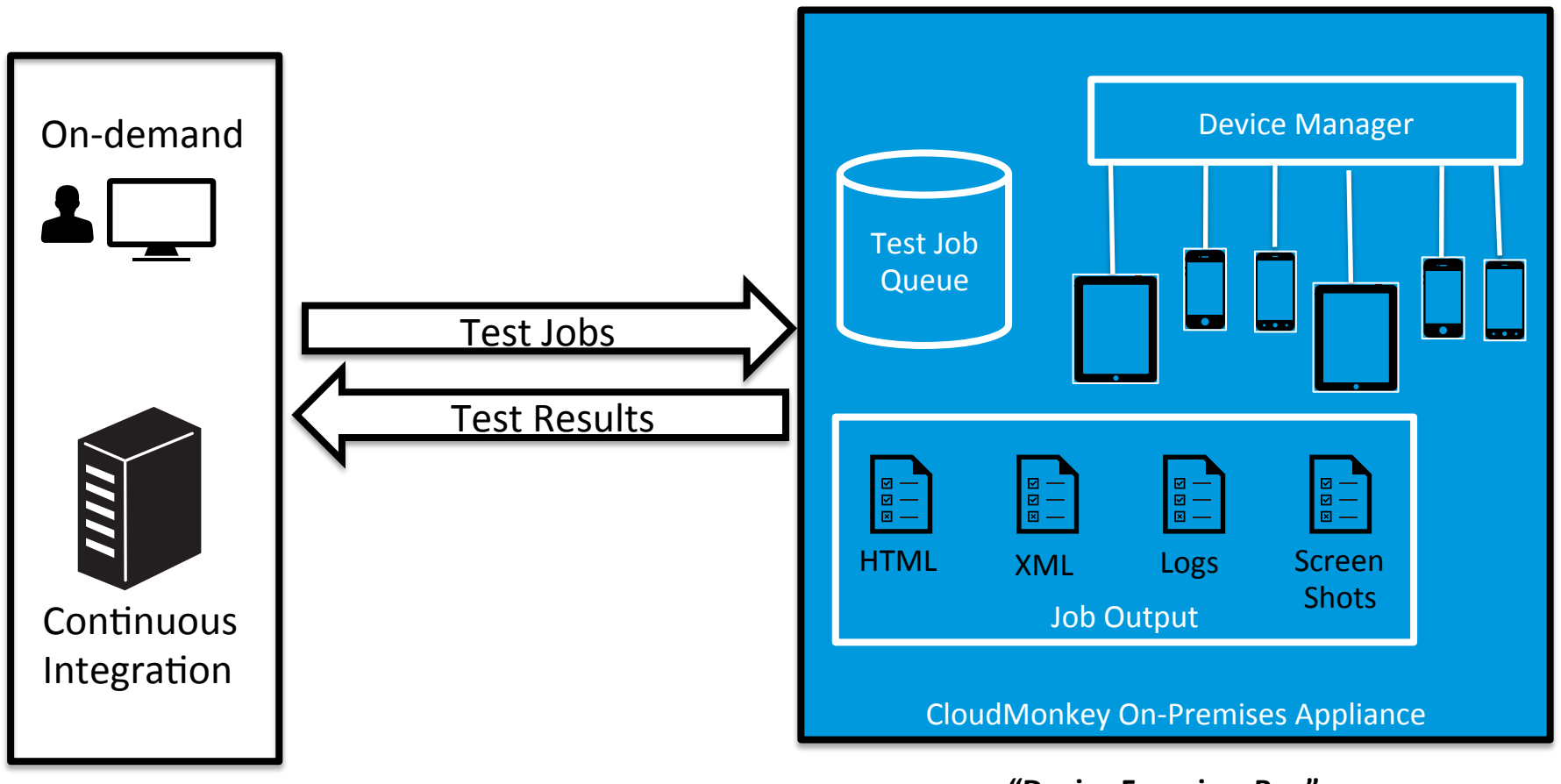

**"Device Farm in a Box"** 

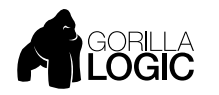

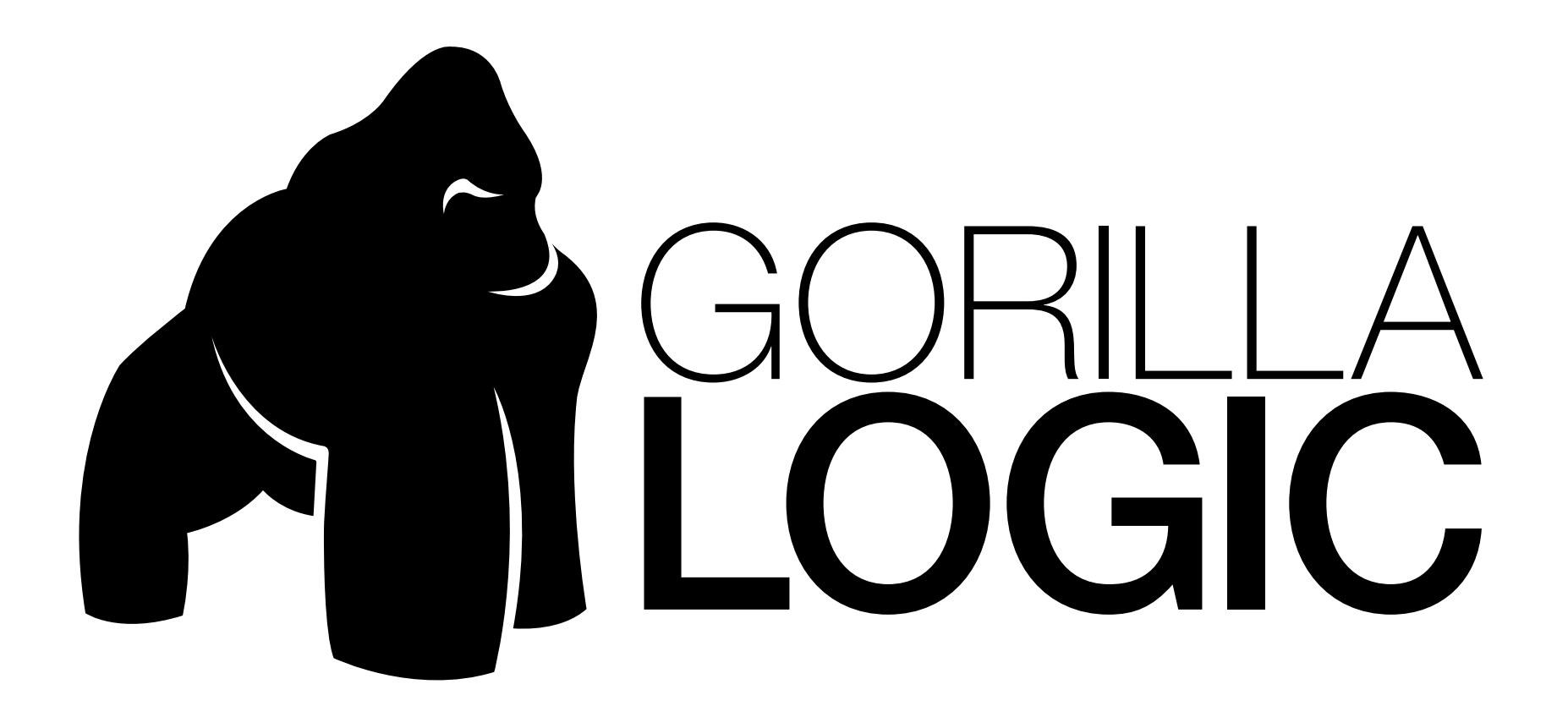

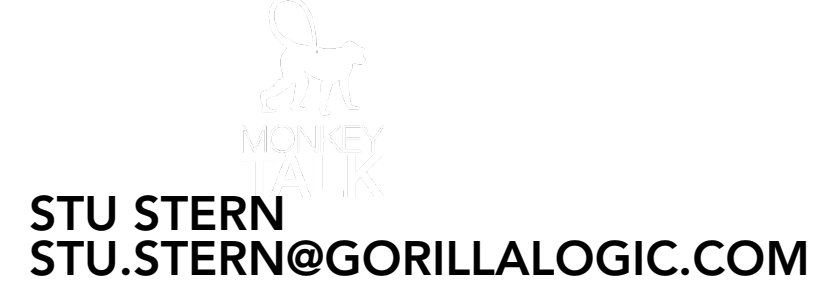